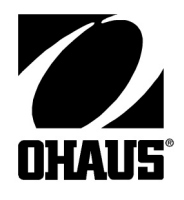

# Váhy Adventurer Pro Návod k obsluze

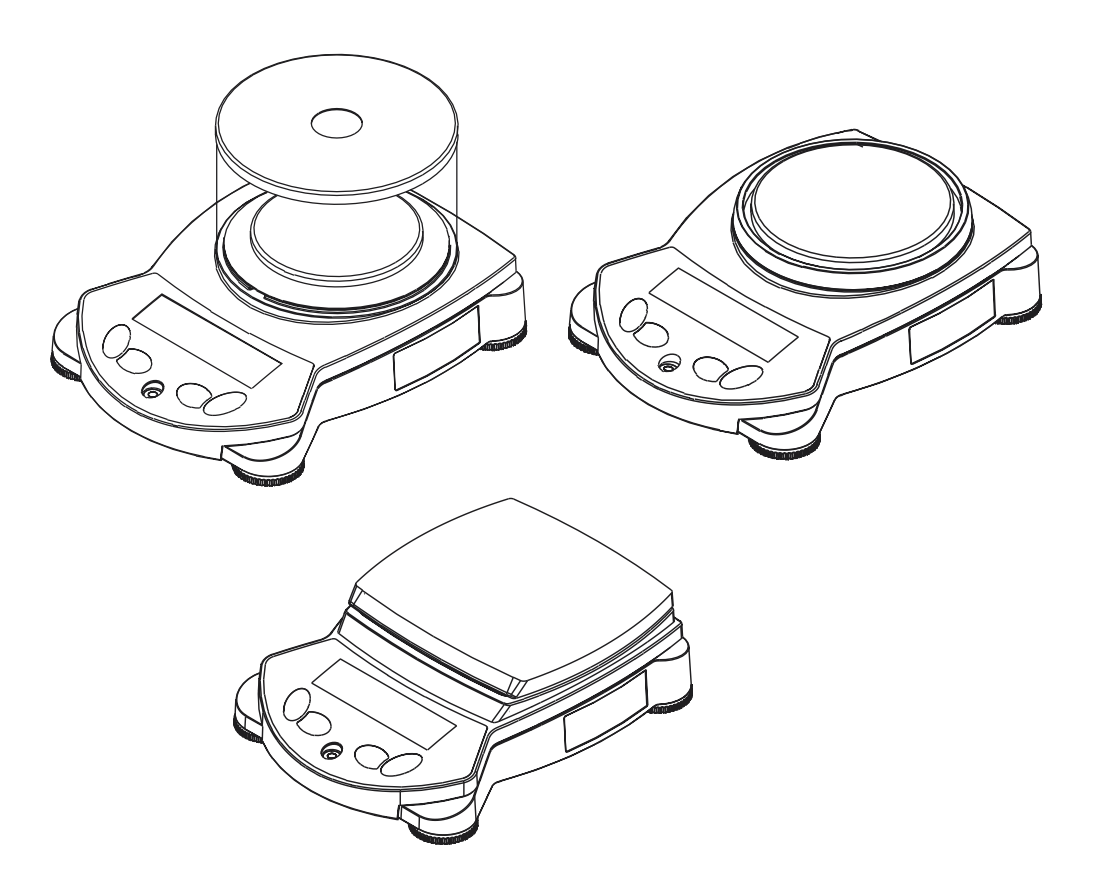

# **Obsah**

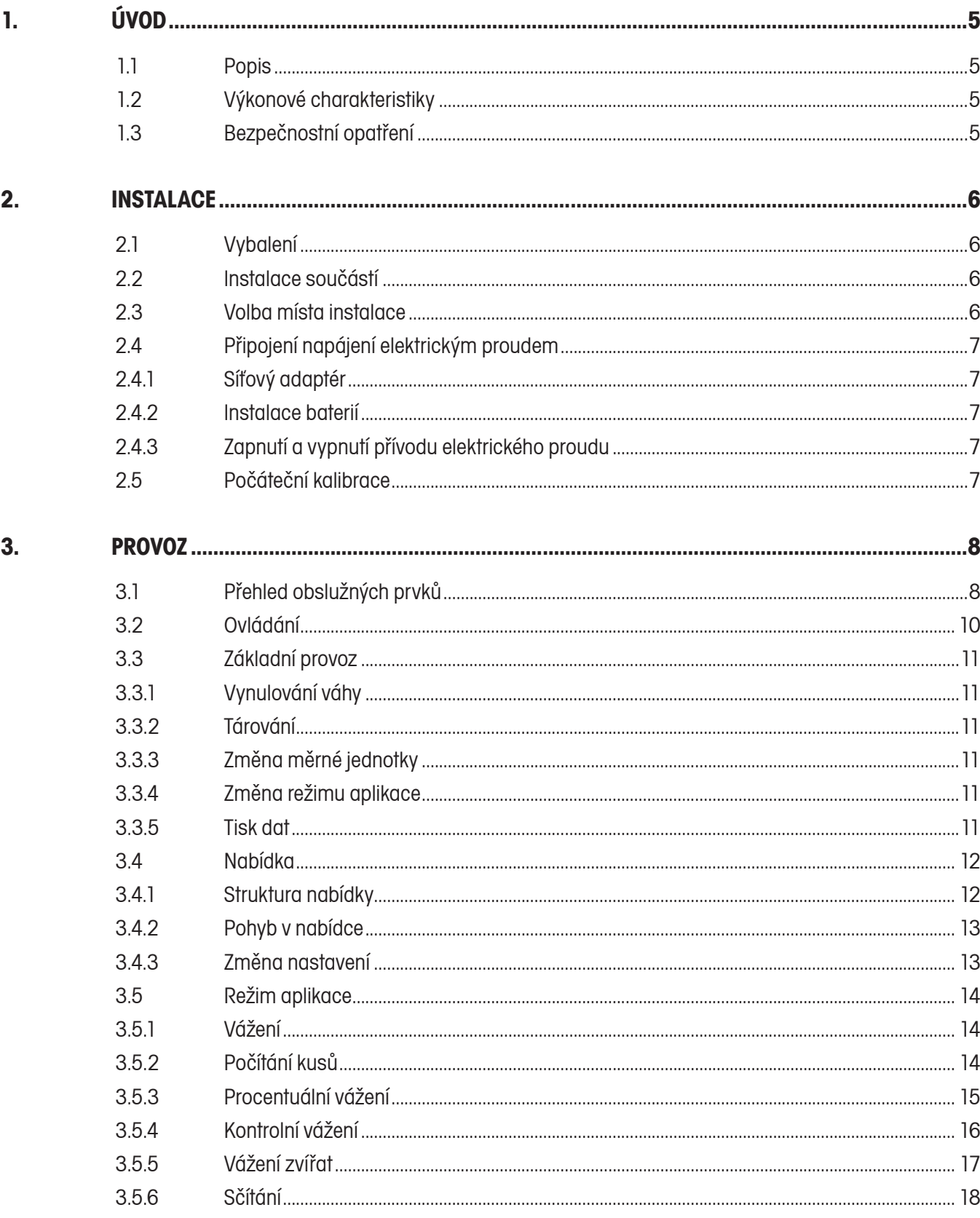

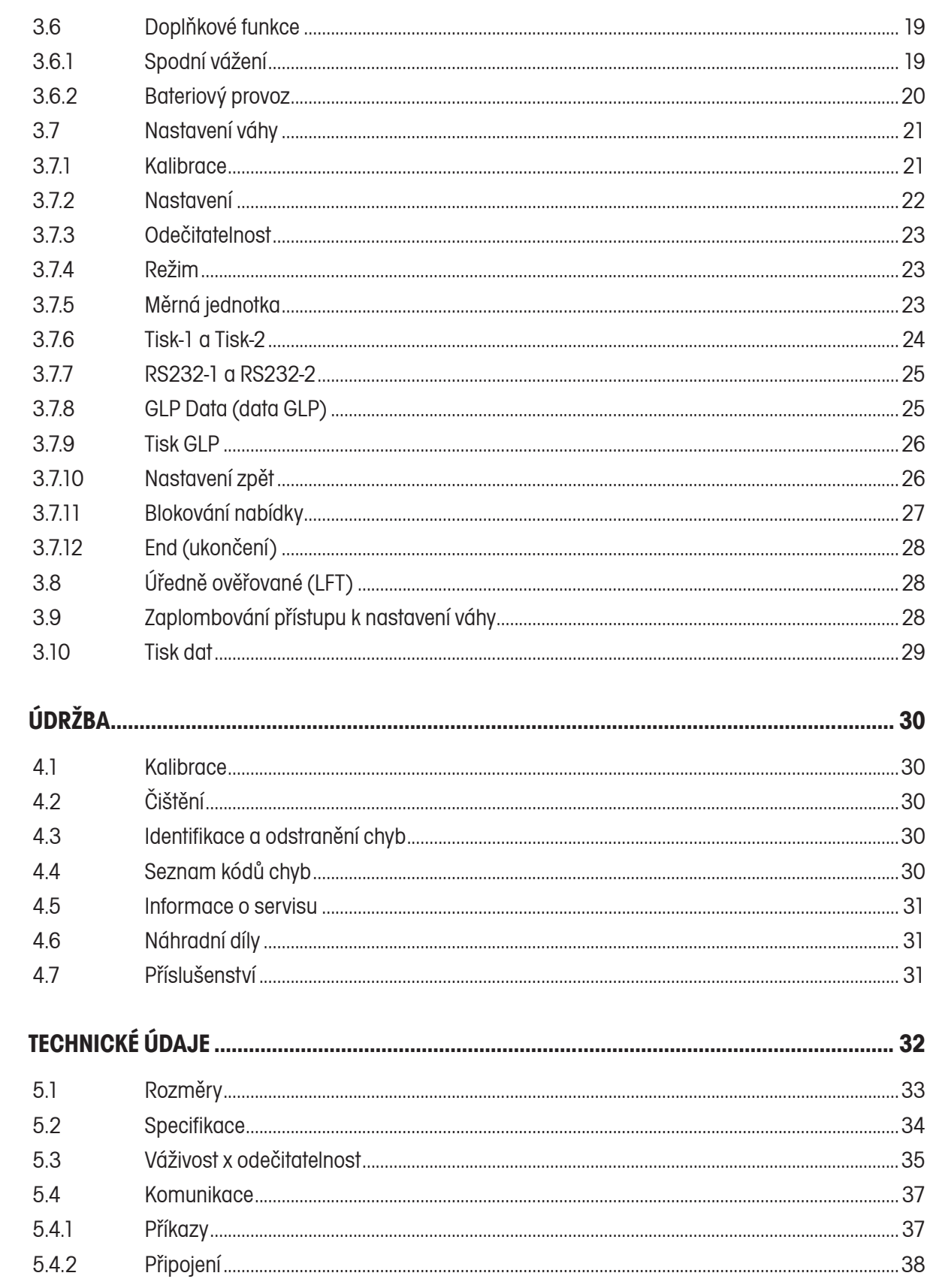

 $\overline{4}$ .

5.

# **1. ÚVOD**

Tato příručka obsahuje pokyny pro instalaci, provoz a údržbu vah Adventurer Pro. Než uvedete váhu do provozu, celý tento návod si prosím pečlivě přečtěte.

# **1.1 Popis**

Váhy Adventurer Pro jsou přesná zařízení pro vážení, která při zabezpečení řádné péče budou po dlouhá léta dobře sloužit. Váhy Adventurer Pro jsou nabízeny v modelech s váživostí od 51 g do 8100 g.

# **1.2 Výkonové charakteristiky**

Váhy Adventurer Pro jsou vybaveny velkým počtem standardních funkcí. K nim patří také:

- bateriový provoz nebo provoz z elektrické sítě (síťový adaptér je součástí dodávky váhy),
- režimy aplikací vážení, počítání, procentuálního vážení, kontrolního vážení, vážení zvířat a sčítání,
- zakrytí během provozu,
- rozhraní RS232,
- integrované zabezpečovací zařízení,
- háček pro spodní vážení.

Kromě toho nabízí váha Adventurer Pro různé další doplňkové vybavení, které lze spolu s váhou objednat:

- rozhraní USB,
- druhé rozhraní RS232.

# **1.3 Bezpečnostní opatření**

Respektujte prosím následující bezpečnostní opatření:

- Ujistěte se, že se hodnota vstupního napětí uvedená na síťovém adaptéru shoduje s napětím místní elektrické sítě.
- Váhu používejte pouze v suchém prostředí.
- Váhu neprovozujte v prostředí s nepříznivými podmínkami.
- Nedopusťte, aby na misku váhy padaly nějaké předměty.
- Váhu pokládejte na horní stranu až poté, kdy jste nainstalovali kuželový kryt.
- Opravy váhy mohou provádět pouze osoby s patřičným oprávněním.

### $2.$ **INSTALACE**

#### **Vybalení**  $2.1$

Přístroj vyjměte z obalu a ujistěte se, že jste spolu s ním obdrželi také následující součásti dodávky:

- · váhu,
- · spodní desku,
- · ochranný kryt proti průvanu (model s váživostí 51 g),
- · misku váhy,
- krytku ochranného krytu proti průvanu (model s váživostí 51 g),
- · kroužek proti proudění vzduchu (modely s váživostí 210 g),
- · síťový adaptér,
- kryt pro provoz váhy,
- návod k obsluze. záruční kartu.
- Obal uschovejte, abyste mohli v budoucnu v případě potřeby zajistit bezpečnou přepravu své váhy.

#### $2.2$ Instalace součástí

Odstraňte kuželový kryt nahoře na váze a uschovejte ho pro budoucí potřebu.

Při instalaci součástí váhy se řiďte následujícími obrázky.

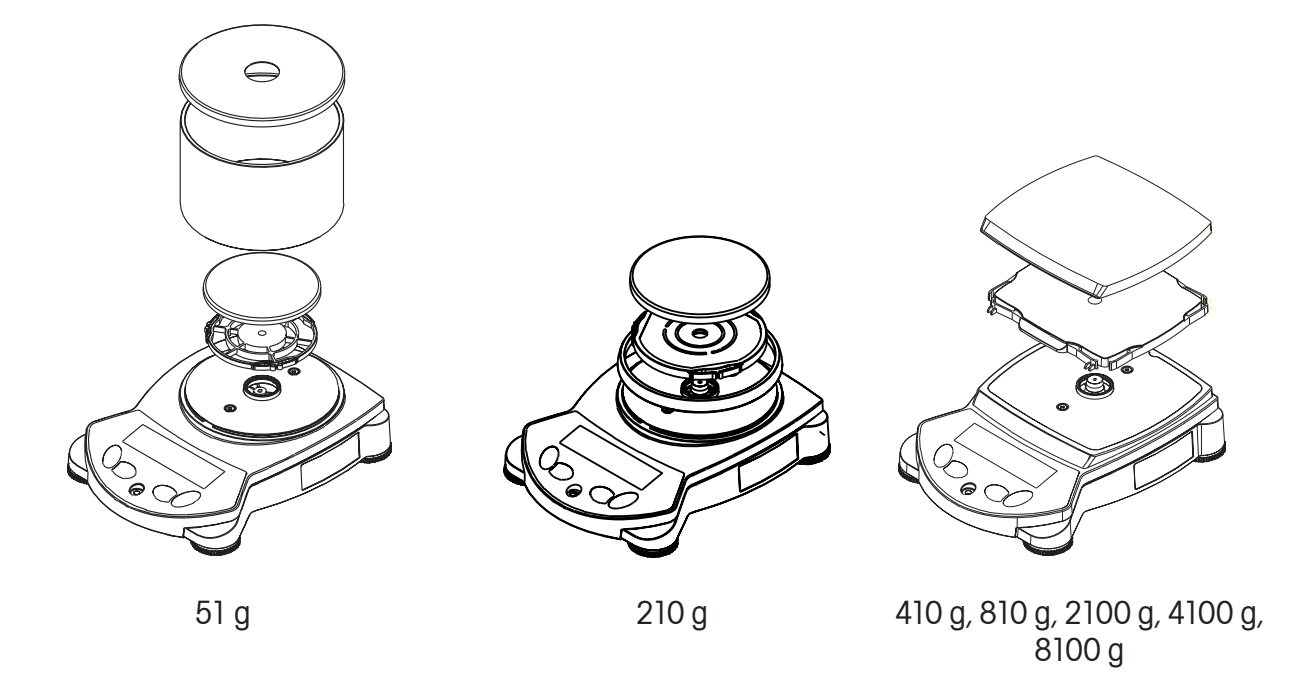

#### Volba místa instalace  $2.3$

Váhu postavte na pevnou, stabilní plochu. Váhu neinstaluite na místech, kde dochází k silnému proudění vzduchu, vibracím nebo kolísání teploty a také tam, kde jsou nainstalovány zdroje tepla.

Váhu ustavte do roviny tím, že nastavíte šroubovatelné nožičky váhy tak, aby se vzduchová bublina vodováhy nacházela uprostřed jejího malého kroužku.

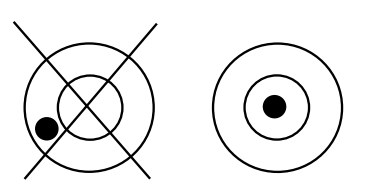

### 6

#### Připojení napájení elektrickým proudem  $2.4$

#### $241$ Síťový adaptér

Síťový adaptér zapojte do zásuvky elektrické sítě ve stěně. Zástrčku síťového adaptéru zapojte do zásuvky na zadní straně váhy.

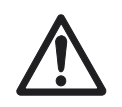

Pro použití se zdrojem elektrického proudu certifikovaným podle CSA (nebo podle podobného schvalovacího úřadu), který musí disponovat omezeným výstupem elektrického okruhu.

#### $242$ Instalace baterií

Nainstalujte kuželový kryt, abyste váhu ochránili. Váhu na něj postavte (tj. obraťte ji). Sejměte kryt baterií. Do přihrádky vložte 4 kusy baterií typu AA (LR6), baterie umístěte správně podle symbolů + a -.

#### Zapnutí a vypnutí přívodu elektrického proudu 2.4.3

Stiskem tlačítka On (zapnuto) přívod elektrického proudu zapojíte.

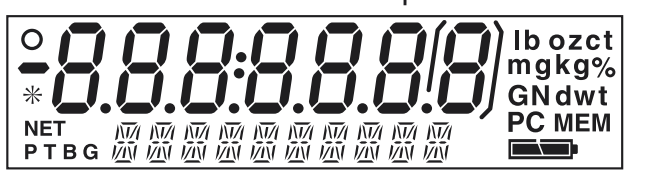

Stiskněte tlačítko *Off* (vypnuto), až se na displeji objeví hlášení OFF, pak tlačítko uvolněte. Přívod elektrického proudu bude vypnut.

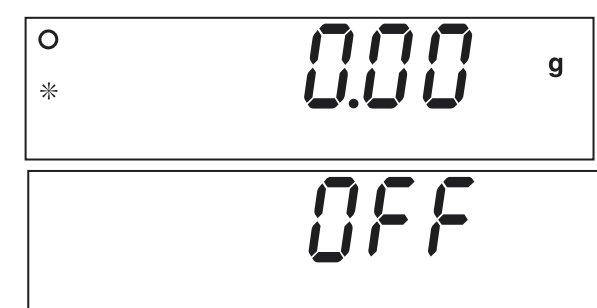

#### Počáteční kalibrace  $2.5$

Pokud je váha uváděna do provozu poprvé, musí být zkalibrována, aby tak byla zajištěna přesnost výsledků vážení. Než začnete s kalibrací, ujistěte se, že máte k dispozici správné kalibrační závaží. Viz kapitola 3.7.1.

Stiskněte tlačítko *Menu-Cal* (nabídka kalibrace) a držte ho stisknuté, až se na displeji objeví MENU (nabídka). Tlačítko pak uvolněte. Na displeji se objeví CALIBRATE (kalibrování).

Stiskem tlačítka Yes (ano) nabídku kalibrace vyvoláte. Stiskněte tlačítko Yes (ano), spustíte tak kalibraci rozsahu měření. Kalibraci můžete kdykoliv přerušit stiskem tlačítka Exit (ukončení).

Nejprve bude stanovena hodnota nulového bodu. Pak se na základním displeji objeví hodnota hmotnosti standardního kalibračního závaží pro kalibraci rozsahu měření. Pokud chcete hodnotu hmotnosti kalibračního závaží změnit, stiskněte tlačítko No (ne) a dostanete se k alternativám hodnoty hmotnosti kalibračního závaží. Když se na displeji objeví požadovaná hodnota, stiskněte tlačítko Yes (ano).

Na misku váhy umístěte kalibrační závaží s hodnotou hmotnosti odpovídající zadané hodnotě. Po provedení kalibrace závaží z misky váhy odstraňte.

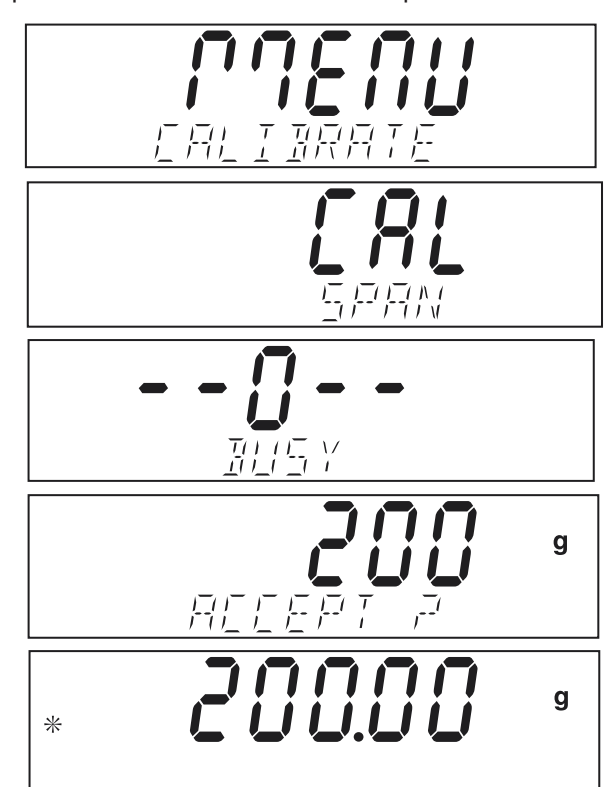

### $3<sub>1</sub>$ **PROVOZ**

#### Přehled obslužných prvků  $3.1$

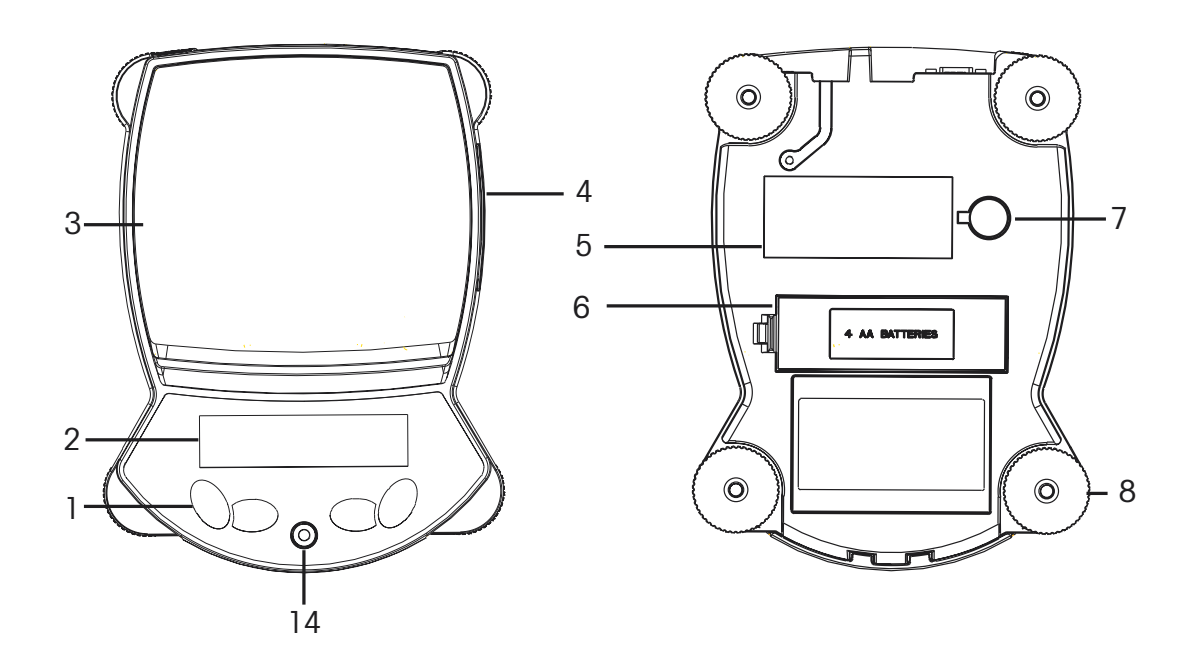

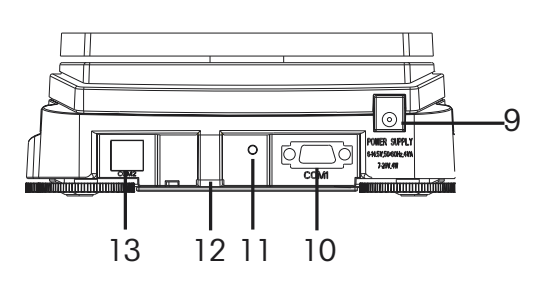

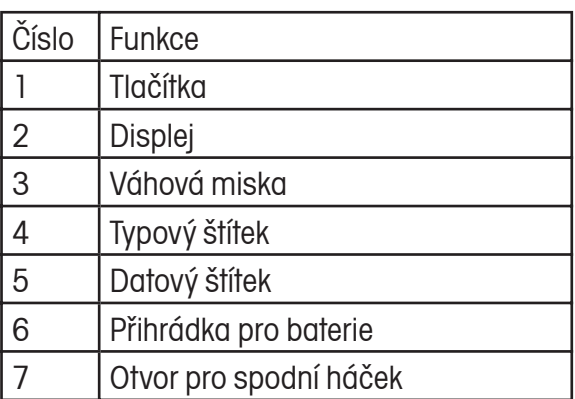

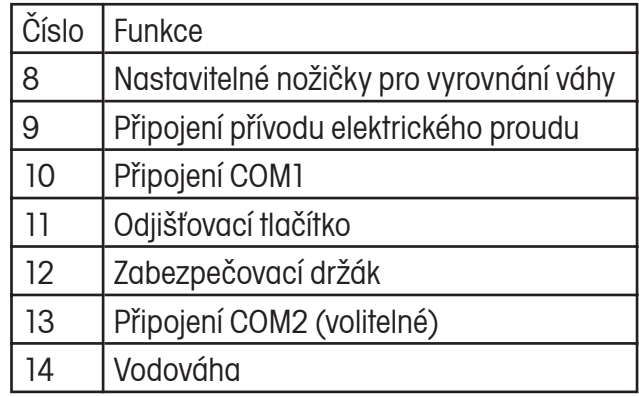

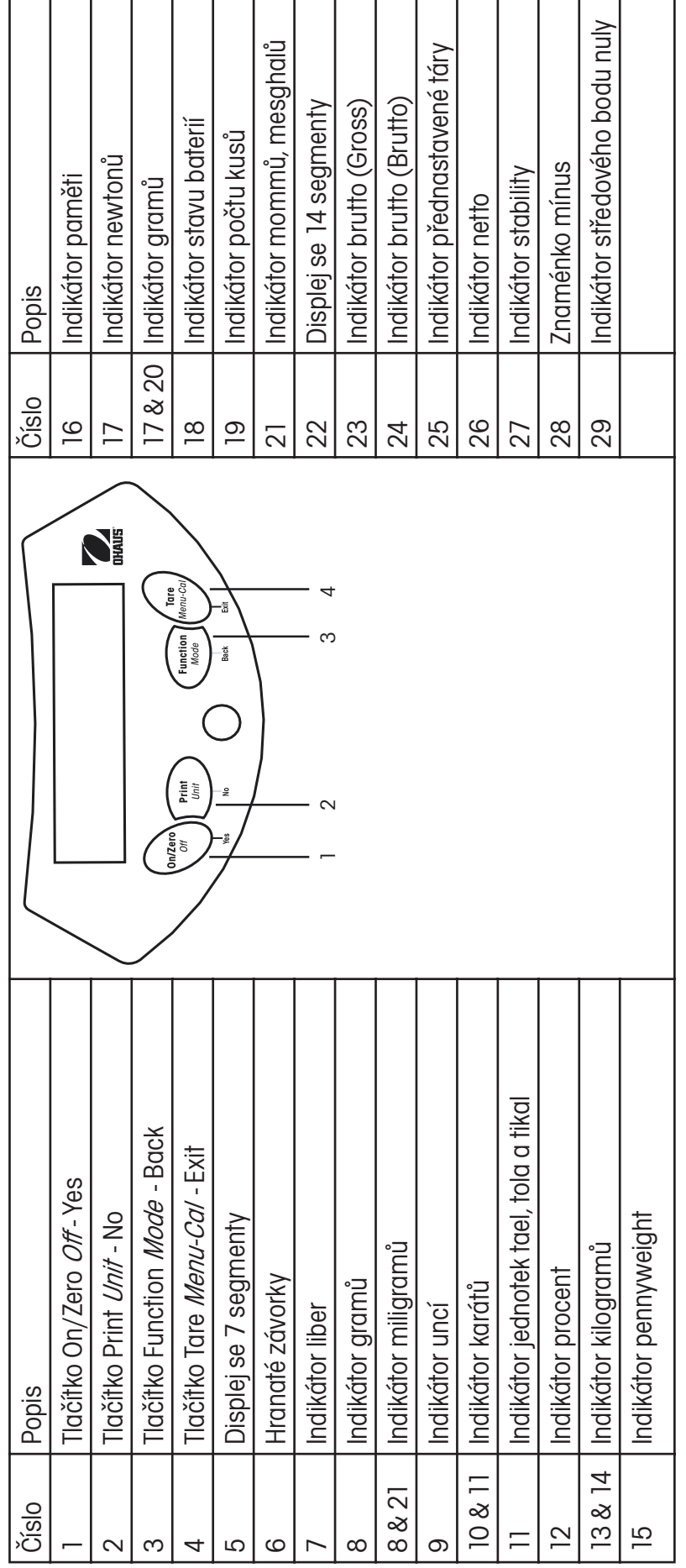

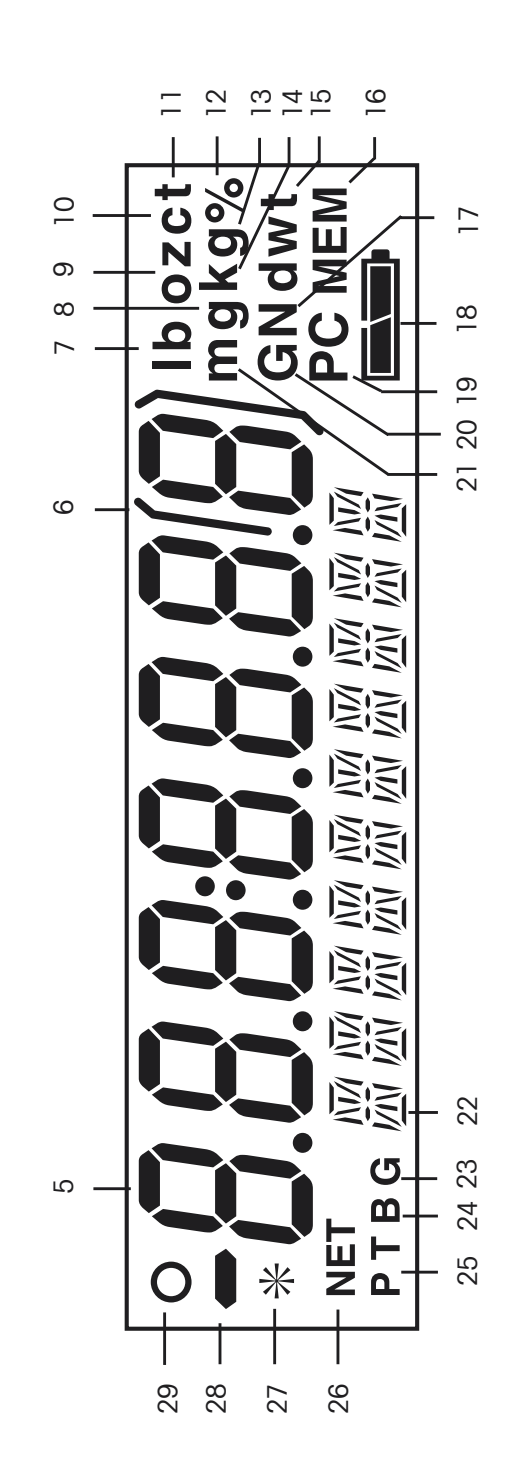

### Adventures Pro

#### Ovládání  $3.2$

Čtyři tlačítka opatřená více funkcemi zajišťují potřebnou funkcionalitu pro provoz váhy.

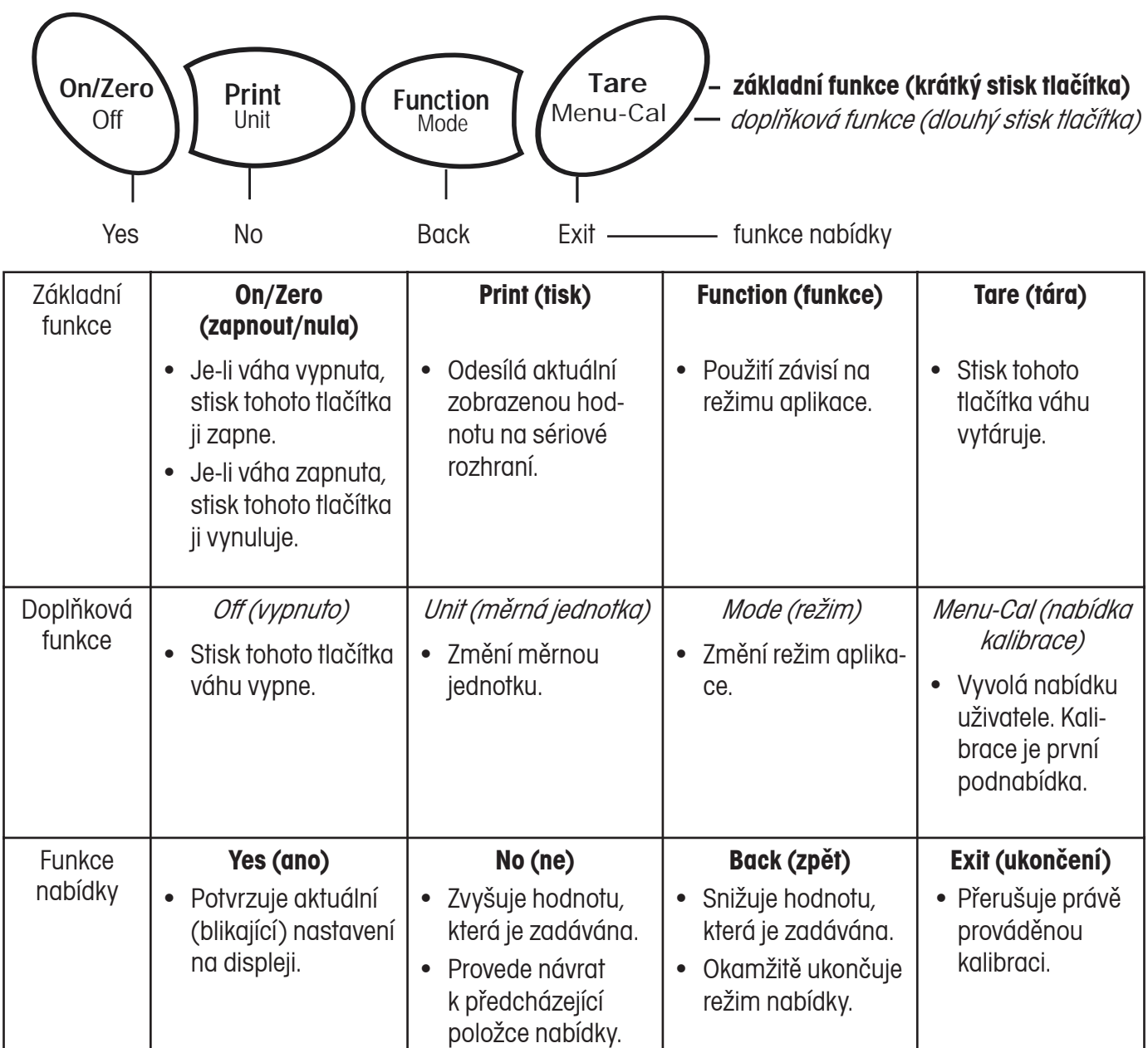

# **3.3 Základní provoz**

### 3.3.1 Vynulování váhy

Z misky váhy odstraňte zátěž a stiskněte tlačítko **Zero (nula)**. Displej bude nastaven na nulu. Indikátor středového bodu nuly se rozsvítí, když se hodnota měření nachází v rozmezí ± 1/4 d nastavení nuly.

### 3.3.2 Tárování

- Tlačítko **Tare** (tára) Na misku váhy umístěte nádobu a stiskněte tlačítko **Tare** (tára). Bude zobrazena netto hodnota. Pokud chcete hodnotu táry vymazat, odstraňte z misky váhy nádobu a stiskněte tlačítko **Tare** (tára).
- Auto Tare (automatické tárování) Nastavuje funkci automatického tárování v podnabídce nastavení na On (zapnuto). Na doplňkovém displeji se objeví blikající hlášení PLACE CON-TAINER (na misku váhy umístěte nádobu). Jakmile bude nádoba na misku postavena, bude její hmotnost automaticky vytárována a displej zobrazí hodnotu netto. Hodnota táry bude vymazána automaticky po odstranění nádoby z misky váhy.
- Preset Tare (přednastavená tára) Pomocí příkazu xT z tabulky příkazů lze zadat hodnotu přednastavené táry. Hodnotu táry lze smazat zadáním hodnoty 0.0.

### 3.3.3 Změna měrné jednotky

Stiskněte tlačítko **Unit** (měrná jednotka) a držte jej stisknuté. Až se na displeji objeví požadovaná měrná jednotka, tlačítko uvolněte.

**Poznámka:** Pokud se požadovaná jednotka na displeji neobjeví, je nutno ji aktivovat v nabídce Unit (měrná jednotka).

### 3.3.4 Změna režimu aplikace

Stiskněte tlačítko **Mode** (režim) a držte jej stisknuté. Když se na doplňkovém displeji objeví požadovaný režim, tlačítko uvolněte.

**Poznámka:** Pokud se požadovaný režim na displeji neobjeví, musí být aktivován v nabídce Mode (režim).

### 3.3.5 Tisk dat

Stiskem tlačítka **Print** (tisk) bude zobrazená hodnota hmotnosti přenesena na připojení COM. Na připojení musí být funkce Auto Print (automatický tisk) nastavena na Off (vypnuto).

#### **Nabídka**  $3.4$

 $3.4.1$ Struktura nabídky

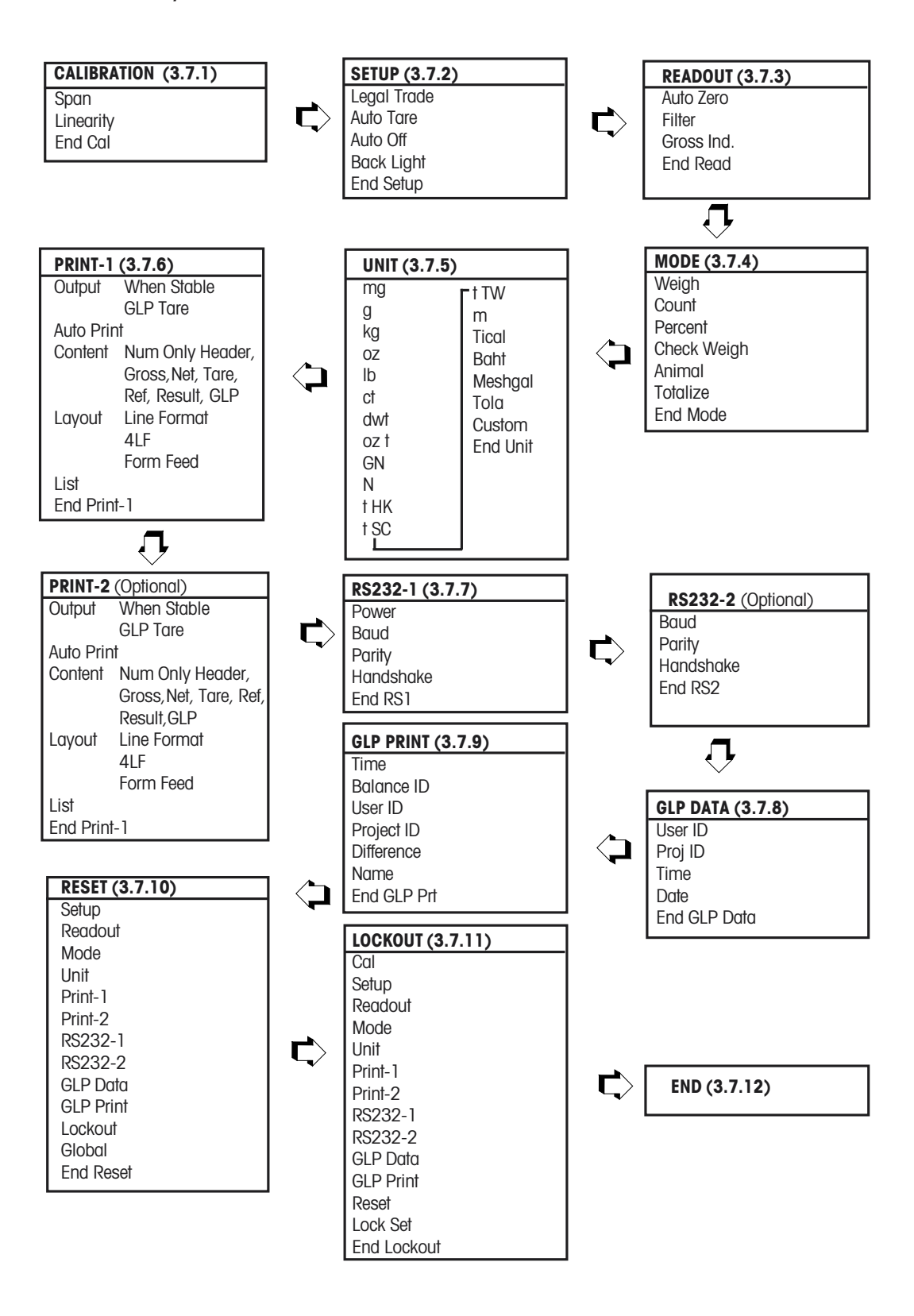

#### 342 Pohyb y nabídce

Struktura nabídky váhy Adventurer Pro se skládá ze tří úrovní. Nejvyšší úroveň představuje hlavní nabídku, která obsahuje řadu podnabídek.

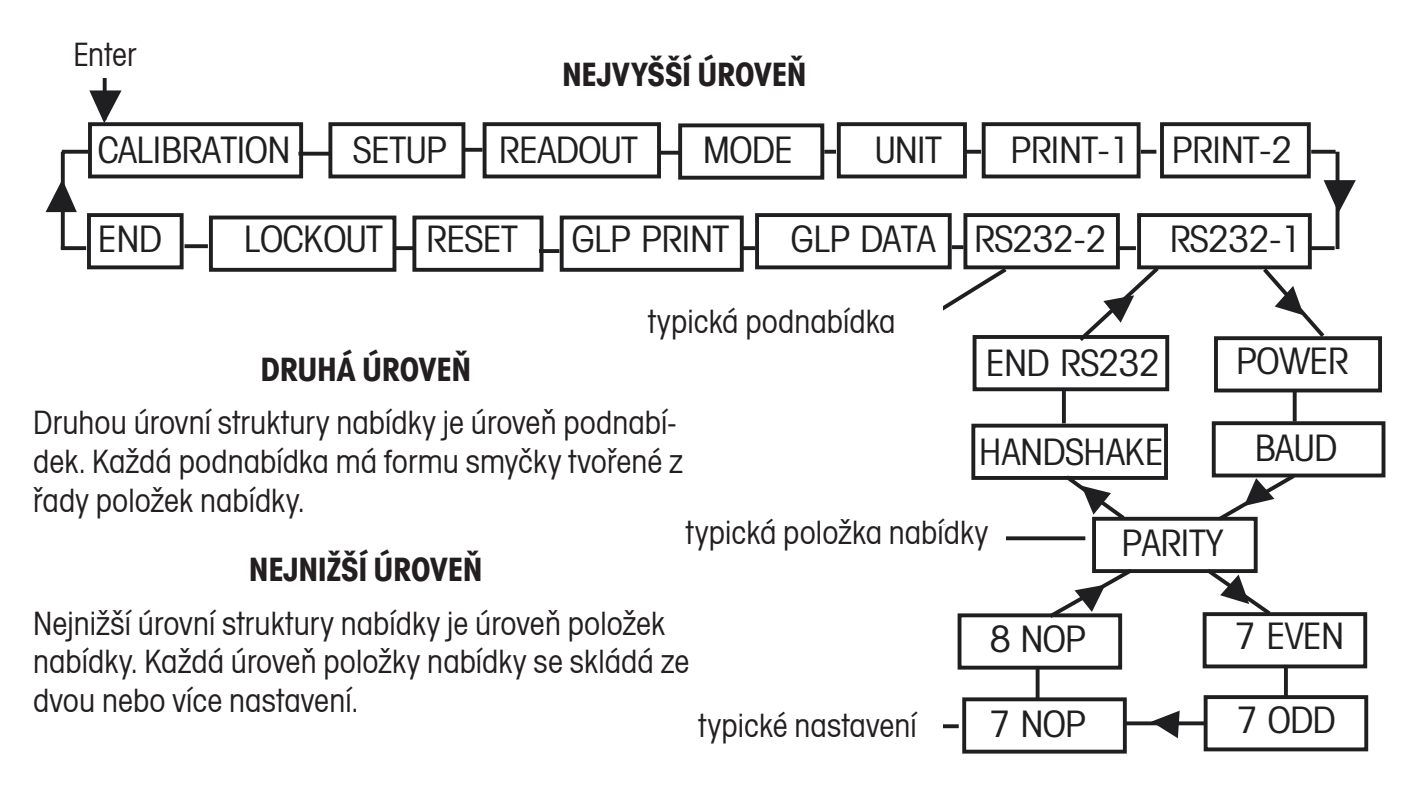

#### 343 Změna nastavení

Pokud chcete nějaké nastavení nabídky změnit, postupujte následujícím způsobem:

### **VYVOLÁNÍ NABÍDKY**

Stiskněte tlačítko Menu (nabídka), až se na základním displeji objeví MENU. Tlačítko uvolněte a na doplňkovém displeji se objeví a bliká první podnabídka. Upozornění: Blikající zobrazení v nabídce upozorňuje na to, že je nutno provést rozhodnutí o přijetí podnabídky stiskem tlačítka Yes (ano), No (ne) nebo Back (návrat).

### VÝRĚR PODNARÍDKY

Stiskem tlačítka No (ne) se dostanete k další podnabídce. Stiskem tlačítka Back (návrat) se dostanete na předcházející podnabídku ve smyčce. Stiskem tlačítka Yes (ano) zvolíte podnabídku, která je právě zobrazena a bliká na doplňkovém displeji. Název podnabídky bude nyní zobrazen na základním displeji a na doplňkovém displeji začne blikat první položka podnabídky.

### VÝBĚR POLOŽKY NABÍDKY

Stiskem tlačítka No (ne) se dostanete k dalšímu nastavení. Stiskem tlačítka Back (návrat) se dostanete na předcházející nastavení ve smyčce. Stiskem tlačítka Yes (ano) nastavení na doplňkovém displeji zvolíte a uložíte jako nové nastavení položky nabídky.

### **IIKONČENÍ NARÍDKY**

Nabídku můžete kdykoliv rychle ukončit stiskem tlačítka Exit (ukončení), nebo můžete vybrat podnabídku END (konec) a stisknout tlačítko Yes (ano).

#### **Režim aplikace**  $3.5$

Ve váze Adventurer Pro isou integrovány režimy aplikací vážení, počítání kusů, procentuálního vážení, kontrolního vážení, vážení zvířat a sčítání. Váha je standardně nastavena tak, že je jeden režim vážení aktivován a všechny ostatní režimy aplikací vypnuty. Před použitím jiného režimu aplikace je proto nutné ho nejprve aktivovat v nabídce Mode (režim).

#### $3.5.1$ Vážení

V tomto režimu lze zijšťovat hodnotu hmotnosti předmětů ve zvolené měrné jednotce. Váha je dodávána zákazníkovi ve stavu, kdy je aktivována měrná jednotka gram. Před použitím jiné měrné jednotky je nutno ji neiprve aktivovat v nabídce Unit (měrná jednotka).

### **POLIŽITÍ**

Váhu vynulujte.

Objekty, které chcete zvážit, umístěte na misku váhy. V našem příkladu je na váze zobrazena hodnota hmotnosti 200 g.

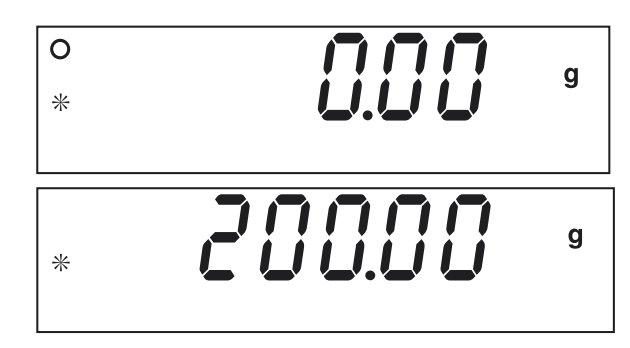

#### Počítání kusů  $3.5.2$

V tomto režimu lze počítat vzorky, které mají stejnou hodnotu hmotnosti. Pokud chcete tento režim použít, je nutné ho aktivovat dle postupu popsaného v kapitole 3.3.4.

## **POLIŽITÍ**

Na základním displeji se objeví COUNT (počítání) a na doplňkovém displeji bliká dotaz CLEAR APW? (vymazat průměrnou hodnotu hmotnosti jednoho kusu?) - to však jen za předpokladu, že je nějaká průměrná hodnota hmotnosti jednoho kusu uložena. Stiskem tlačítka No (ne) potvrdíte použití uložené APW (průměrné hodnoty hmotnosti jednoho kusu) a pak začněte s počítáním kusů. Pokud na dotaz CLEAR APW? (vymazat průměrnou hodnotu hmotnosti jednoho kusu?) odpovíte kladně (stiskem tlačítka Yes - ano) nebo pokud není uložena žádná hodnota APW (průměrná hodnota hmotnosti jednoho kusu), musí být APW stanovena.

### Stanovení průměrné hodnoty hmotnosti jednoho kusu (APW)

Na základním displeji je zobrazena aktuální hodnota hmotnosti zátěže umístěné na misce váhy a na doplňkovém displeji standardní počet vzorků.

Pokud chcete počet vzorků změnit, stiskněte tlačítko No (ne) a držte ho stisknuté. Množství vzorků pak můžete nastavit v rámci zobrazující se nabídky na 1 až 100 kusů. Když se na doplňkovém displeji objeví požadované množství vzorků, tlačítko uvolněte.

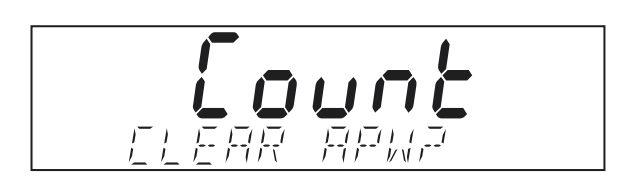

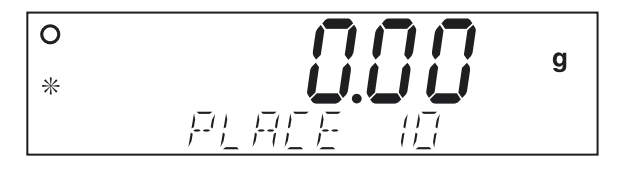

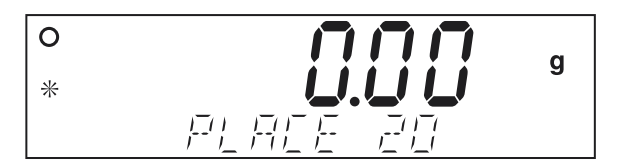

### $14$

Na misku váhy dejte předepsaný počet kusů. Stiskem tlačítka **Function** (funkce) tuto hodnotu potvrďte. Na základním displeji se nyní objeví počet kusů. Hodnota jejich hmotnosti bude zobrazena na doplňkovém displeji.

Po krátkém stisknutí tlačítka **Function** (funkce) bude na doplňkovém displeji na krátkou chvíli zobrazena APW (průměrná hodnota hmotnosti jednoho kusu). Příklad zobrazuje APW (průměrnou hodnotu hmotnosti jednoho kusu) ve výši 2,000 g.

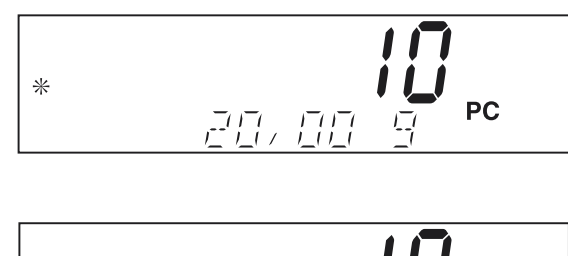

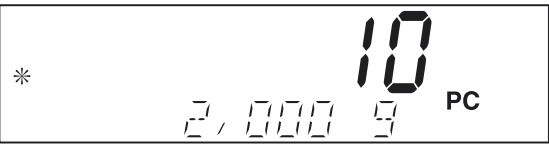

Vymazání APW (průměrné hodnoty hmotnosti jednoho kusu)

Stiskněte tlačítko *Mode* (režim), až se na doplňkovém displeji objeví COUNT (počítání).

### **NASTAVENÍ**

Jediné nastavení, které lze v režimu počítání kusů provádět, je nastavení optimalizace APW (průměrné hodnoty hmotnosti jednoho kusu). Pokud je režim počítání kusů aktivován, lze optimalizaci APW v nabídce Mode (režim) nastavit na On (zapnuto) nebo Off (vypnuto), Je-li optimalizace APW aktivována, bude hodnota APW automaticky optimalizována, což povede k přesnějšímu počítání kusů. Standardní nastavení z výrobního závodu u této volby je On (zapnuto).

Po té, co byla stanovena nová hodnota APW (průměrná hodnota hmotnosti jednoho kusu), pak bude provedena optimalizace APW, pokud počet kusů, které budou na misku váhy přidány, činí minimálně jednonásobek, ale ne více než trojnásobek počtu kusů, které se již na misce váhy nacházejí. Na doplňkovém displeji se na krátkou chvilku objeví APW OPT (optimalizace průměrné hodnoty hmotnosti jednoho kusu).

#### $3.5.3$ Procentuální vážení

Tento režim aktivujte, pokud chcete hmotnost vzorku měřit jako procentní míru z předem stanovené hodnoty referenční hmotnosti. Postup aktivace režimu procentuálního vážení je popsán v kapitole 3.3.4.

## **POUŽITÍ**

Na základním displeji se objeví PErCEnt (procenta) a na doplňkovém displeji, za předpokladu, že je nějaká hodnota hmotnosti referenční zátěže uložena, bliká dotaz CLEAR REF? (vymazat referenci?). Pokud chcete použít uloženou hodnotu hmotnosti referenční zátěže, stiskněte tlačítko No (ne) a začněte s procentuálním vážením. Pokud jste na dotaz CLEAR REF? (vymazat referenci?) odpověděli kladně nebo pokud není v paměti váhy uložena žádná hodnota hmotnosti referenční zátěže, musí být hodnota hmotnosti referenční zátěže stanovena.

### Stanovení hodnoty hmotnosti referenční zátěže

Pokud není v paměti váhy uložena žádná hodnota hmotnosti referenční zátěže, objeví se na doplňkovém displeji výzva PUT SAMPLE (na misku váhy umístěte vzorek). Hodnota jeho hmotnosti pak bude zobrazena na základním displeji.

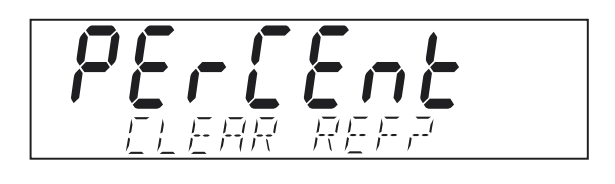

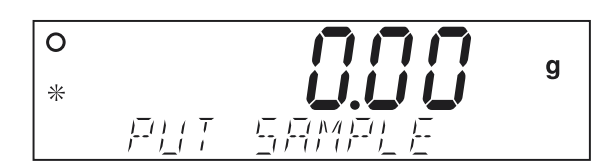

Na misku váhy umístěte vzorek a stiskněte tlačítko **Function** (funkce). V našem příkladu činí hodnota hmotnosti referenční zátěže 50 g.

Referenční zátěž odstraňte a na misku váhy umístěte vzorek, který chcete srovnávat s referenční zátěží. Váha na základním displeji zobrazí skutečnou procentní míru. Na doplňkovém displeji bude zobrazena hodnota hmotnosti vzorku v nastavené měrné jednotce.

Po krátkém stisku tlačítka **Function** (funkce) bude na doplňkovém displeji na krátkou chvíli zobrazena hodnota hmotnosti referenční zátěže

### Vymazání hodnoty hmotnosti referenční zátěže

Stiskněte tlačítko *Mode* (režim), až se na doplňkovém displeji objeví PERCENT (procenta).

#### 3.5.4 Kontrolní vážení

V tomto režimu lze hmotnost vzorku srovnávat s cílovými hraničními hodnotami. Tento režim lze aktivovat postupem uvedeným v kapitole 3.4.3.

### **POUŽITÍ**

16

Pokud jsou v paměti váhy již uloženy nějaké hraniční hodnoty, objeví se na doplňkovém displeji EDIT REF? (upravit referenci?). Pokud chcete existuiící hraniční hodnoty použít, stiskněte tlačítko No (ne) a začněte s kontrolním vážením. Pokud nejsou v paměti váhy uloženy žádné hraniční hodnoty nebo pokud jste na dotaz EDIT REF? (upravit referenci?) odpověděli kladně, je nutno nastavit hraniční hodnoty pro Under (pod) a Over (nad).

### Nastavení hraničních hodnot pro Under (pod) a Over (nad)

Na základním displeji se objeví UNDER (pod) nebo OVER (nad), což indikuje, kterou hraniční hodnotu je potřeba zadat. Na doplňkovém displeji bliká předcházející nastavení nebo se v případě, že nebyla v paměti váhy uložena žádná hraniční hodnota, objeví pouze nuly. Stiskem tlačítka Yes (ano) toto nastavení potvrdíte. Pokud chcete nastavení změnit, stiskněte tlačítko No (ne). Nejprve bude zadávána hraniční hodnota pro Under (pod), po ní pak hraniční hodnota pro Over (nad).

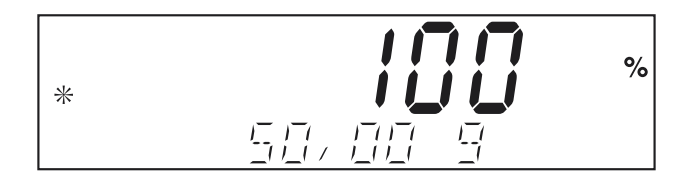

**CHECH** 

### Zadání hraničních hodnot

Hraniční hodnoty budou upravovány postupně číslice po číslici. Zadávaná číslice bliká. Odpovídající hodnotu Ize stiskem tlačítka No (ne) zvýšit, popř. stiskem tlačítka Back (zpět) snížit. Až se objeví požadovaná hodnota, stiskem tlačítka Yes (ano) ji potvrďte a pokračujte s následující číslicí. Po zadání všech číslic bude na doplňkovém displeji blikat nová hraniční hodnota. Tuto novou hraniční hodnotu potvrďte stiskem tlačítka Yes (ano), popř. se stiskem tlačítka No (ne) vraťte zpět k jejímu nastavení. Po ukončení nastavení hraniční hodnoty pro Over (nad) začne kontrolní vážení.

### Kontrolní vážení

Na misku váhy položte vzorek. Na základním displeji se objeví výsledek jako UNDER (pod), ACCEPT (vyhovuje) nebo OVER (nad) a na doplňkovém displeji bude zobrazena hodnota skutečné hmotnosti vzorku.

#### 3.5.5 Vážení zvířat

V tomto režimu můžete vážit nestabilní zátěže, jako např. pohybující se zvířata. Režim lze aktivovat postupem uvedeným v kapitole 3.4.3.

### **POUŽITÍ**

Na doplňkovém displeji váhy se bude střídavě zobrazovat READY (připraven) a ANIMAL (zvíře).

Spuštění cyklu vážení zvířat

Automatický a poloautomatický režim Cyklus vážení zvířat začne v okamžiku, kdy bude na misku váhy umístěno zvíře.

### Ruční režim

Cyklus vážení zvířat bude spuštěn stiskem tlačítka Function (funkce).

### Během cvklu vážení zvířat

Na základním displeji je zobrazeno odpočítávání dle stupně nastavení (5, 10 nebo 15 vteřin) až do AWO. Na doplňkovém displeji se střídavě zobrazuje ANIMAL (zvíře) a BUSY (pracuji).

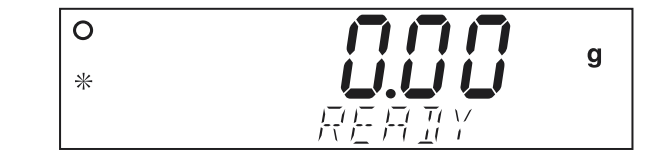

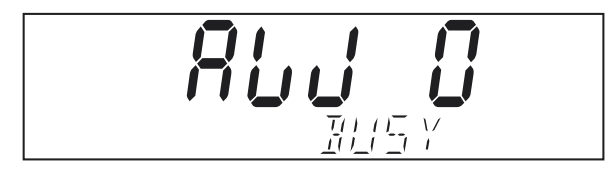

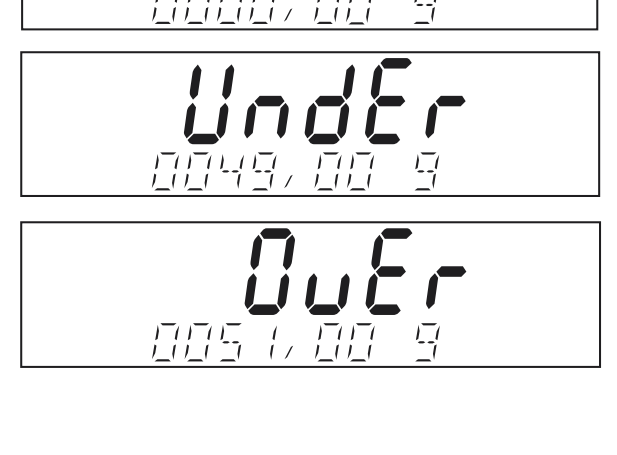

UndE

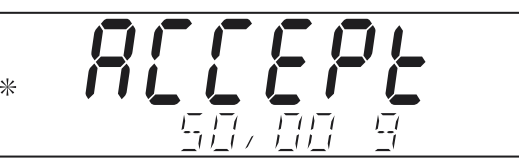

### Ukončený cyklus vážení zvířat

Na základním displeji bude zobrazena hodnota hmotnosti zvířete a na doplňkovém displeji se střídavě objevuje ANIMAL (zvíře) a HOLD (zadržení).

### Automatický režim

Po odebrání zvířete z misky váhy se váha vrátí zpět do stavu Ready (připraven). Pokud stisknete tlačítko Function dříve, než odeberete zvíře z misky váhy, objeví se na základním displeji hodnota skutečné hmotnosti zvířete a na doplňkovém displeji bude střídavě zobrazováno ANIMAL (zvíře) a CLEAR PAN (odeberte zátěž z misky váhy), dokud zvíře z misky neodeberete. Pak se váha vrátí zpět do stavu Ready (připraven).

### Pologutomatický a ruční režim

Zvíře odeberte z misky váhy a stiskem tlačítka Function (funkce) se vraťte do stavu Ready (připraven). Pokud zvíře na misce váhy ponecháte a stisknete tlačítko Function (funkce), objeví se na základním displeji hodnota skutečné hmotnosti zvířete a na doplňkovém displeji bude střídavě zobrazováno ANIMAL (zvíře) a CLEAR PAN (odeberte zátěž z misky váhy). Po odebrání zvířete z misky váhy se váha vrátí zpět do stavu Ready (připraven).

### **NASTAVENÍ**

Nastavení stupně pro odpočítávání a nastavení režimu pro vážení zvířat se provádí v nabídce Mode (režim).

### 3.5.6 Sčítání

V tomto režimu lze stanovit hodnotu celkové hmotnosti více předmětů. Režim lze aktivovat postupem uvedeným v kapitole 3.4.3.

### **POUŽITÍ**

Na primárním displeji se objeví hodnota hmotnosti aktuální zátěže. Na doplňkovém displeji bude střídavě zobrazováno TOTALIZE (sčítání) a aktuální hodnota součtu hodnot hmotností zvážených předmětů.

### Přidání hodnoty hmotnosti do celkového součtu

### Automatický režim

Na misku váhy položte předmět. Hodnota hmotnosti předmětu bude zobrazena na základním displeji. Hodnota hmotnosti předmětu bude automaticky přičtena k hodnotě celkové hmotnosti a nový součet hodnot hmotností bude zobrazen na doplňkovém displeji. Předmět odstraňte z misky váhy a položte na ni další předmět.

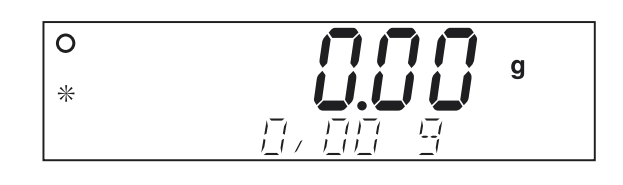

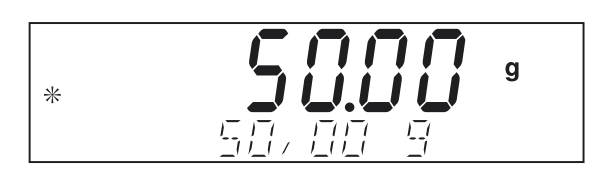

### Ruční režim

Na misku váhy umístěte předmět. Hodnota hmotnosti předmětu bude zobrazena na základním displeji. Stiskem tlačítka Function (funkce) přičtete hodnotu hmotnosti předmětu do celkového součtu hodnot hmotností vážených předmětů. Na doplňkovém displeji se obieví nová hodnota součtu hmotností. Předmět odstraňte z misky váhy a položte na ni další předmět.

### Vymazání součtu hmotností

Stiskněte tlačítko *Mode* (režim), až se na doplňkovém displeji objeví TOTALIZE (sčítání).

#### Doplňkové funkce  $3.6$

 $3.6.1$ Spodní vážení

Váha Adventurer Pro je vybavena háčkem pro spodní vážení.

### **UPOZORNĚNÍ:**

Abyste předešli poškození čidla váhy, musíte dříve, než váhu otočíte vzhůru nohama, namontovat kuželový kryt.

Pokud chcete tuto funkci použít, odpojte váhu od elektrické sítě a vymontujte ochranný kryt otvoru pro spodní vážení.

Váha může být podepřena laboratorními stojany nebo jinou vhodnou metodou. Ujistěte se, že váha stojí rovně a jistě. Předmět, který chcete zvážit, je nutno upevnit provázkem nebo drátem.

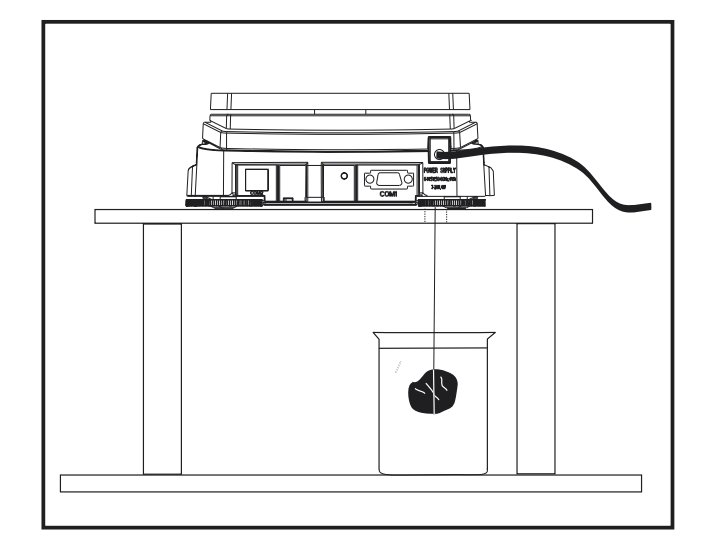

 $\ast$ 

 $\overline{g}$ 

#### $3.6.2$ Bateriový provoz

Pokud není k dispozici připojení do elektrické sítě, lze váhu Adventurer Pro používat v bateriovém provozu. Používejte 4 baterie AA (LR6). Pokud jsou do váhy vloženy baterie a váha není připojena do elektrické sítě, projeví se to na jejím provozu následujícím způsobem:

- · Nastavení proudu pro COM 1 je nastaveno na Off (vypnuto). Pokud je potřeba COM 1 použít, změňte nastavení proudu v nabídce RS232 na On (zapnuto).
- · Podsvícení LCD displeje je standardně vypnuto, aby byla zajištěna úspora elektrické energie. Podsvícení se samo zapne, když se hodnota na displeji neustálí nebo když stisknete nějaké tlačítko. Podsvícení displeje se po 5 vteřinách po zjištění nestability hodnoty na displeji popř. po 5 vteřinách, během kterých nebylo stisknuto žádné tlačítko, automaticky vypne. Je-li položka nabídky nastavení displeje nastavena na Off (vypnuto), je podsvícení displeje vypnuto stále.
- · Auto Off (automatické vypínání) je nastaveno na 5 minut. Pokud si nepřejete, aby se váha vypínala, změňte nastavení položky nabídky Auto Off (automatické vypínání) na Off (vypnuto).
- · Stav nabití baterií je na displeji zobrazen symbolem baterie třemi segmenty:

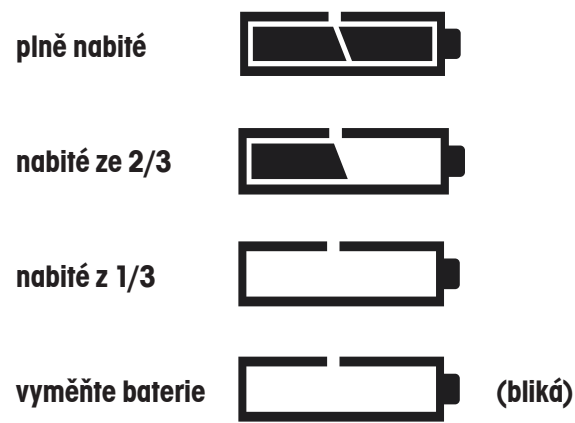

# **3.7 Nastavení váhy**

Informace o vyvolání nabídky a pohybu v ní naleznete v kapitole 3.4.2.

### 3.7.1 Kalibrace

Váhy Adventurer Pro lze zkalibrovat dvěma způsoby: kalibrací rozsahu měření nebo kalibrací linearity. Kalibrací rozsahu měření bude rozsah vážení váhy nastaven pomocí dvou hodnot hmotnosti: nulového bodu a hodnoty hmotnosti mezi 25 % a 100 % váživosti váhy. Kalibrace linearity udržuje stejnou odchylku mezi skutečnou hodnotou hmotnosti a zobrazenou hodnotou hmotnosti v rámci celého rozsahu váživosti váhy. Jsou používány tři hodnoty hmotnosti: nulový bod, hodnota hmotnosti odpovídající nebo blížící se střednímu bodu rozsahu váživosti váhy a hodnota hmotnosti odpovídající nebo blížící se specifické hodnotě váživosti váhy.

### Kalibrační závaží

Než začnete váhu kalibrovat, ujistěte se, že máte k dispozici závaží. Závaží potřebná pro kalibraci jsou uvedena v tabulce.

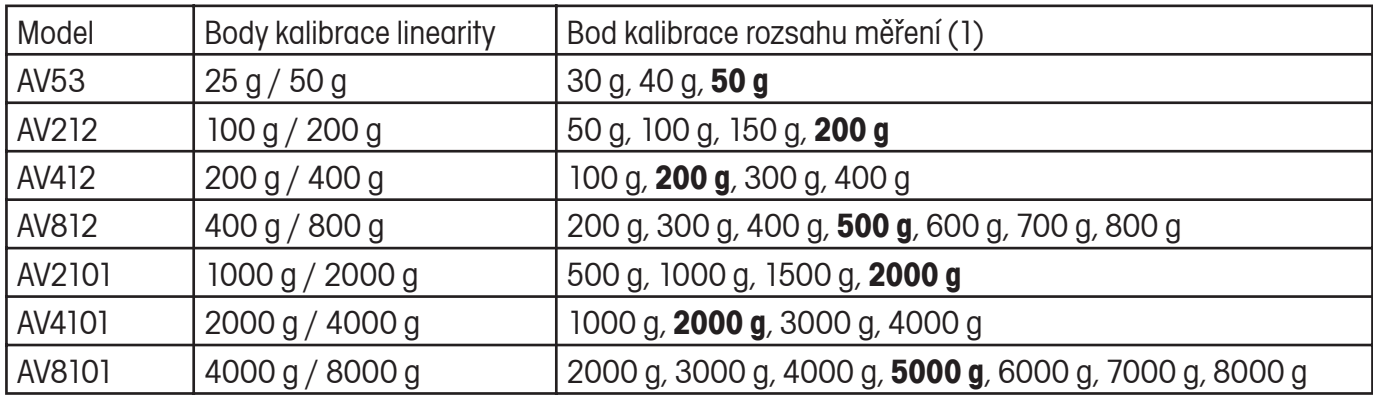

Poznámka 1: Standardní hodnota bodu kalibrace rozsahu měření je označena tučným písmem.

### Kalibrace rozsahu měření

Podrobnosti ke kalibraci rozsahu měření naleznete v kapitole 2.5.

### Kalibrace linearity

### **POZOR**

Je zapotřebí pouze tehdy, když chyba linearity překračuje hodnotu tolerance uvedenou v tabulce specifikací

Zvolte položku LINEARITY (linearita) v podnabídce CAL (kalibrace).

Stiskněte tlačítko Yes (ano) a postupujte podle pokynů zobrazených na displeji. Použijte závaží odpovídající hodnotě hmotnosti zobrazené na základním displeii.

Po ukončení kalibrace závaží z misky váhy odstraňte.

372 Nastavení

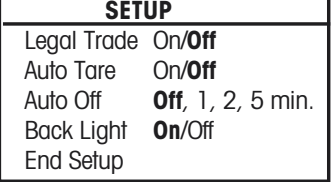

### Legal Trade (úředně ověřované)

Je-li tato položka nastavena na On (zapnuto), je váha provozována podle předpisů úřadů pro míry a váhy.

### Auto Tare (automatické tárování)

Je-li tato položka nastavena na On (zapnuto), první předmět, který bude položen na misku váhy, váha automaticky vytáruje.

### Auto Off (automatické vypínání)

Pokud je tato položka nastavena na 1, 2 nebo 5 minut a nebudete-li s váhou během tohoto nastaveného intervalu pracovat, váha se po uplynutí tohoto intervalu automaticky vypne. Pokud si nepřejete, aby se váha vypínala, nastavte položku na Off (vypnuto).

Back Light (podsvícení)

Tato položka je používána pro zapnutí a vypnutí podsvícení displeje váhy.

### End Setup (ukončení nastavení)

Stiskem tlačítka Yes (ano) postoupíte k podnabídce Readout (odečitatelnost). Stiskem tlačítka No (ne) se vrátíte k položce nabídky LEGAL TRADE (úředně ověřované).

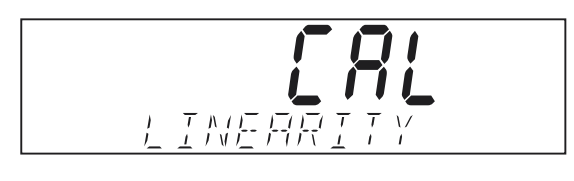

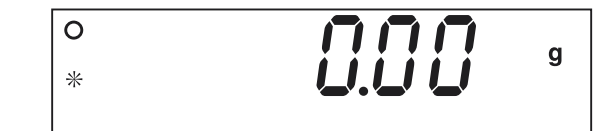

#### 373 Odečitatelnost

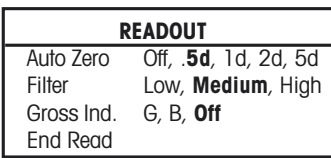

### Auto Zero (automatické nulování)

Tato funkce určuje nastavení stupně automatického nulování váhy na 0,5, 1, 2 nebo 5 dílků. Váha zachová hodnotu nuly, dokud nebude nastavená prahová hodnota překročena.

### Filter (filtr)

Umožňuje nastavení stupně filtrování váhy na Low (nízký), Medium (střední), High (vysoký). Vyrovnává vibrace nebo příliš silné proudění vzduchu.

### Gross Ind (indikátor brutto)

Umožňuje nastavení indikátoru hodnoty hmotnosti brutto na G (aross), B (brutto) nebo Off (vypnuto).

### End Read (ukončení odečitatelnosti)

Stiskem tlačítka Yes (ano) postoupíte k podnabídce Mode (režim). Stiskem tlačítka No (ne) se vrátíte na položku Auto Zero (automatické nulování).

#### 3.7.4 Režim

Podnabídka Mode (režim) je používána pro aktivaci nebo vypnutí režimů aplikací.

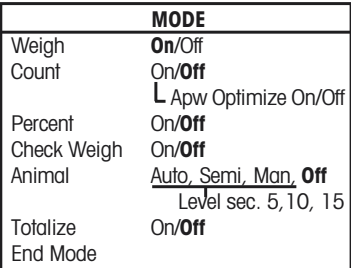

### Weigh (vážení)

Umožňuje nastavení režimu vážení na On (zapnuto) nebo Off (vypnuto).

### Count (počítání)

Umožňuje nastavení režimu počítání na On (zapnuto) nebo Off (vypnuto). Je-li položka Count (počítání) nastavena na On (zapnuto), je možné Apw Optimize (optimalizaci střední hodnoty hmotnosti jednoho kusu) nastavit na On (zapnuto) nebo Off (vypnuto).

### Percent (procentuální vážení)

Umožňuje nastavení režimu procentuálního vážení na On (zapnuto) nebo Off (vypnuto).

### Check Weight (kontrolní vážení)

Umožňuje nastavení režimu kontrolního vážení na On (zapnuto) nebo Off (vypnuto).

### Animal (vážení zvířat)

Umožňuje nastavení režimu vážení zvířat na Auto (automatický režim), Semi (poloautomatický režim), Manual (ruční režim) nebo Off (vypnuto). Je-li tato položka nastavena na Auto (automatický režim), Semi (poloautomatický režim) nebo Manual (ruční režim), je možné nastavit Level sec. (interval odpočítávání) na 5. 10 nebo 15 vteřin.

### Totalize (sčítání)

Umožňuje nastavení režimu sčítání na Auto (automatický režim), Manual (ruční režim) nebo Off (vypnuto).

### End Mode (ukončení režimu)

Stiskem tlačítka Yes (ano) postoupíte k podnabídce Unit (měrná jednotka). Stiskem tlačítka No (ne) se vrátíte k položte Weigh (vážení).

#### 3.7.5 Měrná jednotka

Podnabídka Unit (měrná jednotka) je používána pro aktivaci a vypnutí měrných jednotek. Nabídka měrných jednotek je různá dle modelu váhy.

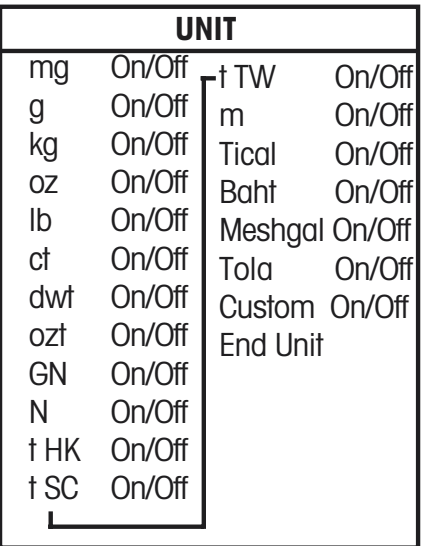

### Stanovení jednotky definované uživatelem

Pokud chcete stanovit a aktivovat měrnou jednotku definovanou uživatelem, nastavte položku Custom (definovaná uživatelem) v nabídce Unit (měrná jednotka) na On (zapnuto). Jednotka definovaná uživatelem je určena podle přepočítávacího faktoru a číslice s nejnižší hodnotou (Least Significant Digit - LSD). Přepočítávací faktor použije váha k přepočtu hodnoty hmotnosti v gramech do jednotky definované uživatelem. Přepočítávací faktor je definován zadáním faktoru a exponentů. Faktor představuje hodnotu od 0,100000 do 1,999999 včetně. Exponent v kladných hodnotách posouvá desetinnou čárku faktoru doprava, v záporných hodnotách doleva.

Zadejte faktor a postupujte přitom dle pokynů pro zadání hraničních hodnot v kapitole 3.5.4. Pomocí tlačítek Yes (ano) a No (ne) zadejte exponenty a číslici s neinižší hodnotou.

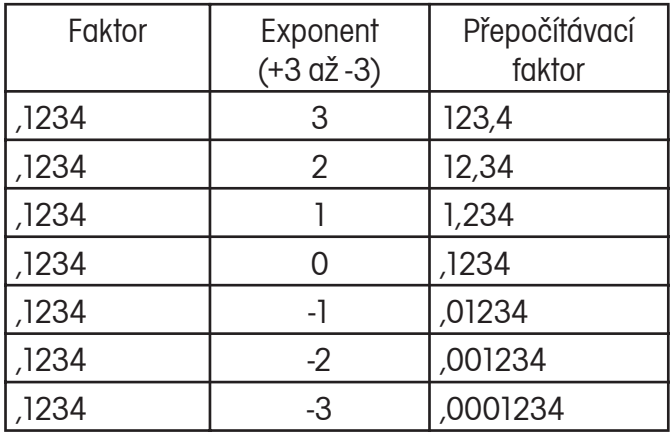

Jednotka definovaná uživatelem = přepočítávací faktor x gramy

Číslice s nejnižší hodnotou představuje hodnotu, o kterou se zobrazená hodnota hmotnosti zvýší nebo sníží

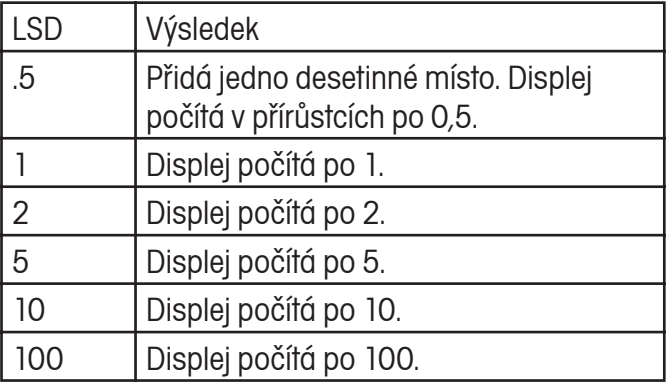

### End Unit (ukončení měrné jednotky)

Stiskem tlačítka Yes (ano) postoupíte k podnabídce Print-1 (tisk-1). Stiskem tlačítka No (ne) se vrátíte zpět na první měrnou jednotku, kterou váha nabízí.

#### 3.7.6 Tisk-1 a Tisk-2

Podnabídka Print-1 (tisk-1) se používá pro nastavení parametrů tisku pro externí tiskárnu nebo počítač.

Podnabídka Print-2 (tisk-2) obsahuje stejnou nabídku a používá se tehdy, je-li nainstalováno doplňkové připojení COM 2.

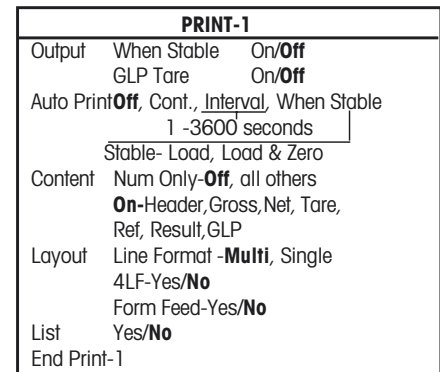

### Output (výstup)

Pokud chcete tisknout pouze ustálené hodnoty, nastavte položku When Stable (pokud je stabilní) na On (zapnuto). Pro tisk stabilních nebo nestabilních hodnot nastavte položku When Stable (pokud je stabilní) na Off (vypnuto).

Nastavíte-li položku GLP Tare (tára GLP) na On (zapnuto), bude po vytárování proveden jeden výtisk dat GLP. Chcete-li tuto funkci vypnout, nastavte položku GLP Tare (tára GLP) na Off (vypnuto).

### Auto Print (automatický tisk)

Pokud je tato položka nastavena na Continuous (průběžně), je zobrazená hodnota hmotnosti tištěna průběžně. Pokud je tato položka nastavena na Interval (interval), bude zobrazená hodnota vytištěna v intervalu zadaném uživatelem (1 až 3600 vteřin). Pokud je tato položka nastavena na When Stable (pokud je stabilní), vytiskne váha zobrazenou hodnotu automaticky pouze tehdy, když došlo k ustálení hodnoty. Je nutno provést ještě další nastavení a stanovit jím. zda mají být tištěny pouze stabilní hodnoty hmotnosti nebo stabilní nulové a nenulové hodnoty hmotnosti. Pokud je tato položka nastavena na Off (vypnuto), je funkce Auto Print (automatický tisk) vypnuta.

### **Adventures Pro**

### Content (obsah)

Všechny následující funkce mohou být nastaveny na On (zapnuto) nebo Off (vypnuto): Numeric data only (pouze číselná data), Header (řádky hlavičky), Gross (brutto), Net (netto), Tare (tára), Reference (referenční hodnota), Result (výsledek), GLP. (Viz ukázka výtisku v kapitole 3.10.)

### Layout (formát)

Určuje formát výstupu dat na tiskárně nebo v počítači. Pokud je položka Line Format (formát řádku) nastavena na Multi (multi), bude zhotoven výtisk s více řádky. Je-li tato položka nastavena na Sinale (jeden), bude zhotoven výtisk o rozsahu jednoho řádku. Pokud je položka 4 LF nastavena na Yes (ano), bude za výtiskem přidán posun o rozsahu 4 řádků. Pokud je položka Form Feed (posun formuláře) nastavena na Yes (ano), bude po ukončení tisku proveden posun formuláře. Tato funkce je užitečná pro tisk na tiskárnách tisknoucích na stránky.

### List (seznam)

Pokud zvolíte Yes (ano), bude proveden výtisk nastavení váhv.

### End Print-1 (ukončení Tisku-1)

Stiskem tlačítka Yes (ano) postoupíte k následující nabídce, tzn. k nabídce Print-2 (Tisk-2), je-li nainstalován COM2, nebo k nabídce RS232-1 v případě, že COM2 najnstalován není. Stiskem tlačítka No (ne) se váha vrátí zpět k položce nabídky Output (výstup).

#### 3.7.7 RS232-1 a RS232-2

Podnabídka RS232-1 (rozhraní RS232 číslo 1) se používá pro nastavení parametrů komunikace pro externí tiskárnu nebo počítač.

Podnabídka RS232-2 obsahuje stejnou nabídku a je k dispozici pouze tehdy, je-li nainstalováno doplňkové připojení COM2.

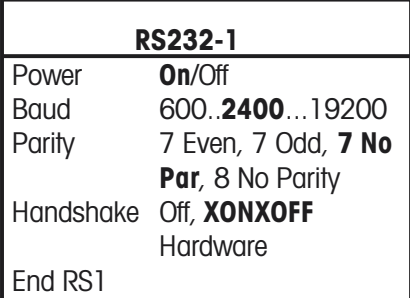

### Power (napájení)

V této položte nabídky může být pro COM1 nastaveno napájení elektrickým proudem na On (zapnuto) nebo Off (vypnuto). Tato volba není u COM2 k dispozici. Je-li váha připojena na síťový adaptér, je tato položka nabídky zašedivělá a je nastavena na On (zapnuto).

Pokud se váha nachází v bateriovém provozu, je tato položka nabídky k dispozici a je standardně nastavena na Off (vypnuto). Pokud chcete COM1 aktivovat, musí být položka Power (napájení) nastavena na On (zapnuto).

### Baud (přenosová rvchlost)

Pro komunikaci lze nastavit přenosovou rychlost 600, 1200, 2400, 4800, 9600 a 19.200.

### Parity (parita)

Nastavení parity lze volit z možností 7 Even (7 přímá), 7 Odd (7 nepřímá), 7 No Parity (7 žádná parita) a 8 No Parity (8 žádná parita).

### Handshaking

K dispozici je nastavení na Off (vypnuto), XONXOFF a Hardware (pouze pro RS232-1).

### End RS1 (Ukončení RS1)

Stiskem tlačítka Yes (ano) postoupí váha k podnabídce RS232-2 (nebo GLP Data). Stiskem tlačítka No (ne) se váha vrátí zpět na položku nabídky Power (napájení) nebo Baud (přenosová rychlosť).

#### 3.7.8 GLP Data (data GLP)

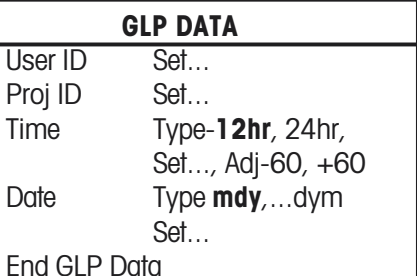

### User ID (identifikace uživatele)

Používá se pro zadání identifikace uživatele o rozsahu až 10 znaků.

### Project ID (identifikace projektu)

Používá se pro zadání identifikace projektu o rozsahu gž 10 znaků.

### Zadání identifikace uživatele nebo projektu

Identifikaci uživatele nebo projektu zadávejte postupně znak po znaku. Aktuálně zadávaný znak je zvýrazněn blikajícím kurzorem (podtržením). Opakovaným stiskáváním tlačítka No (ne) můžete prolistovat seznam disponibilních znaků (prázdný znak, -, 0 až 9, A až Z). Stiskem tlačítka Yes (ano) zobrazený znak potvrdíte a kurzor posunete o jedno místo směrem doprava. Po zadání desátého znaku bliká celá identifikace (dlouhá 10 znaků). Po stisku tlačítka No (ne) můžete zobrazenou identifikaci změnit. Stiskem tlačítka Yes (ano) identifikaci potvrdíte a postoupíte k další položce nabídky.

### Time (čas)

Type (formát) Nastavte formát času na 12 hodin nebo 24 hodin.

### Set (nastavení)

Nastavte aktuální čas ve formátu zvoleném v předcházející položce.

### Adiust (přizpůsobení)

Nastavte hodnotu přizpůsobení od -60 do +60 vteřin za den.

### Date (datum)

Nastavte formát datumu - M/D/Y, D/M/Y, Y/M/D,  $M/Y/D$ , Y/D/M, D/Y/M (D = den, Y = rok, M = měsíc) a zadeite aktuální datum.

### End GLP Data (ukončení dat GLP)

Stiskem tlačítka Yes (ano) postoupíte na podnabídku GLP Print (tisk GLP). Stiskem tlačítka No (ne) se vrátíte na položku identifikace uživatele.

#### 379 Tisk GLP

Zvolte položky GLP, které chcete tisknout tak, že je nastavíte na On (zapnuto).

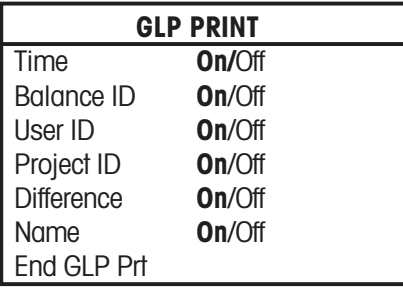

### End GLP Print (ukončení fisku GLP)

Stiskem tlačítka Yes (ano) postoupíte k podnabídce Reset (nastavení zpět). Stiskem tlačítka No (ne) se vrátíte zpět na položku Time (čas).

### 3.7.10 Nastavení zpět

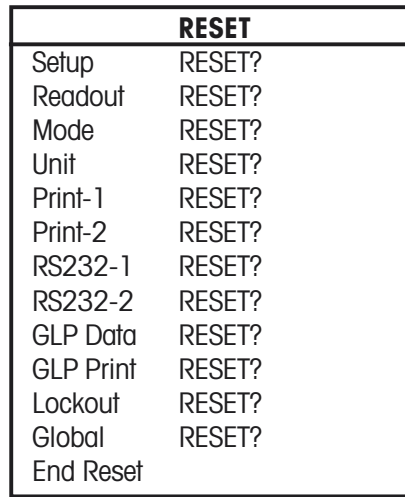

### Setup (nastavení)

Pokud zvolíte Yes (ano), bude nastavení všech položek nabídky Setup (nastavení) vráceno zpět na původní nastavení provedená ve výrobním závodu.

### Readout (odečitatelnost)

Pokud zvolíte Yes (ano), bude nastavení všech položek nabídky Readout (odečitatelnosť) vráceno zpět na původní nastavení provedená ve výrobním ubovòs

### Mode (režim)

Pokud zvolíte Yes (ano), bude nastavení všech položek nabídky Mode (režim) vráceno zpět na původní nastavení provedená ve výrobním závodu.

### **Adventures Pro**

### Unit (měrná jednotka)

Pokud zvolíte Yes (ano), bude nastavení všech položek nabídky Unit (měrná jednotka) vráceno zpět na původní nastavení provedená ve výrobním závodu.

### Print-1 (tisk 1)

Pokud zvolíte Yes (ano), bude nastavení všech položek nabídky Print-1 (tisk 1) vráceno zpět na původní nastavení provedená ve výrobním závodu.

### Print-2 (tisk 2) (pokud je najnstalován COM2)

Pokud zvolíte Yes (ano), bude nastavení všech položek nabídky Print-2 (tisk 2) vráceno zpět na původní nastavení provedená ve výrobním závodu.

### RS232-1 (rozhraní RS232)

Pokud zvolíte Yes (ano), bude nastavení všech položek nabídky RS232-1 (rozhraní RS232-1) vráceno zpět na původní nastavení provedená ve výrobním závodu

### RS232-2 (rozhraní RS232) (pokud je nainstalován COM<sub>2</sub>)

Pokud zvolíte Yes (ano), bude nastavení všech položek nabídky RS232-2 (rozhraní RS232-2) vráceno zpět na původní nastavení provedená ve výrobním závodu

### GLP Data (dala GLP)

Pokud zvolíte Yes (ano), bude nastavení všech položek nabídky GLP Data (data GLP) vráceno zpět na původní nastavení provedená ve výrobním závodu.

### **GLP Print (tisk GLP)**

Pokud zvolíte Yes (ano), bude nastavení všech položek nabídky GLP Print (tisk GLP) vráceno zpět na původní nastavení provedená ve výrobním závodu.

### Lockout (blokování nabídky)

Pokud zvolíte Yes (ano), bude nastavení všech položek nabídky Lockout (blokování nabídky) vráceno zpět na původní nastavení provedená ve výrobním závodu

### Global (celkové)

Pokud zvolíte Yes (ano), bude nastavení všech položek nabídky ve všech podnabídkách vráceno zpět na původní nastavení provedená ve výrobním závodu.

### End Reset (ukončení nastavení zpět)

Stiskem tlačítka Yes (ano) postoupíte k nabídce Lockout (blokování nabídky). Stiskem tlačítka No (ne) se vrátíte zpět na položku Setup (nastavení).

#### Blokování nabídky  $3.7.11$

V této podnabídce je možné předejít neoprávněným změnám nastavení nabídky. Je-li podnabídka blokována, lze sice nastavení jednotlivých položek nabídky vyvolat, ale nelze je změnit.

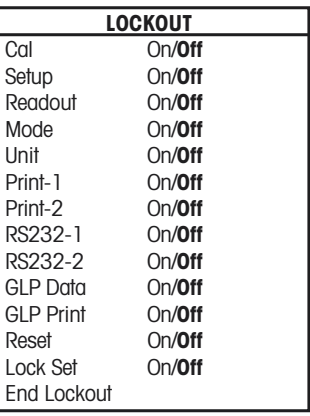

### Cal (kalibrace)

Pokud je tato položka nastavena na On (zapnuto), je nabídka Calibration (kalibrování) zablokována a zobrazena zašedle.

### Setup (nastavení)

Pokud je tato položka nastavena na On (zapnuto), je nabídka Setup (nastavení) zablokována.

### Readout (odečitatelnost)

Pokud je tato položka nastavena na On (zapnuto), je nabídka Readout (odečitatelnosť) zablokována.

### Mode (režim)

Pokud je tato položka nastavena na On (zapnuto), je nabídka Mode (režim) zablokována.

### Unit (měrná jednotka)

Pokud je tato položka nastavena na On (zapnuto), je nabídka Unit (měrná jednotka) zablokována.

### <u>Print-1/2 (tisk 1 a tisk 2)</u>

Pokud jsou tyto položky nastaveny na On (zapnuto), jsou nabídky Print-1 (tisk 1) a Print-2 (tisk 2) zablokovány.

### RS232-1/2 (rozhraní RS232)

Pokud jsou tvto položky nastaveny na On (zapnuto), jsou nabídky RS232-1 (rozhraní RS232-1) a RS232-2 (rozhraní RS232-2) zablokovány.

### GLP Data (data GLP)

Pokud je tato položka nastavena na On (zapnuto), je nabídka GLP Data zablokována

### **GLP Print (tisk GLP)**

Pokud je tato položka nastavena na On (zapnuto), je nabídka GLP Print (tisk GLP) zablokována.

### Reset (nastavení zpět)

Pokud je tato položka nastavena na On (zapnuto), je nabídka Reset (nastavení zpět) zablokována.

### Lock Set (nastavení blokování)

Pokud je tato položka nastavena na On (zapnuto), jsou zablokována nastavení blokování u všech podnabídek. Pokud je tato položka nastavena na Off (vypnuto), je nastavení blokování u všech nabídek přístupné.

### End Lockout (ukončení blokování nabídky)

Stiskem tlačítka Yes (ano) postoupíte k nabídce End (konec). Stiskem tlačítka No (ne) se vrátíte zpět na položku Cal (kalibrování).

### 3.7.12 End (ukončení)

Nabídka End (ukončení) je určena pro ukončení nabídky a návrat do předcházející aplikace.

#### Úředně ověřované (LFT)  $3.8$

Určité modely váhy Adventurer Pro byly zkonstruovány tak, že vyhovují předpisům OIML, EEC a NTEP, jakož i předpisům kanadského úřadu pro míry a váhy. Tato schválení jsou řádně projednána. Pokud potřebujete bližší informace, kontaktujte prosím svého obchodního zástupce společnosti Ohaus.

Pokud je položka nabídky LEGAL TRADE (úředně ověřované) nastavena na On (zapnuto), platí následující podmínky:

- · Nabídka CALIBRATION (kalibrování) je zašedlá (nelze zvoliť).
- · Položka nabídky LEGAL TRADE (úředně ověřované) je zašedlá (nelze zvoliť).
- · Položka nabídky AUTO ZERO (automatické nulování) je nastavena na 0,5d a zablokována.
- · Položka OUTPUT WHENSTABLE (výstup, ie-li hodnota stabilní) je nastavena na On (zapnuto) a zablokována.
- · Položka CONTINUOUS (průběžně) v nabídce AUTO PRINT (automatický tisk) je zašedlá (nelze zvoliť).

### 3.9 Zaplombování přístupu k nastavení váhy

Použitím nabídky Lockout (blokování) lze váhu zaplombovat a zabránit tak (popř. stanovit) neoprávněným změnám nastavení váhy. Při používání v úředně ověřovaných aplikacích musí být váha zaplombována, aby se nebylo možné dostat k jejím metrologickým parametrům.

Váhu lze zaplombovat zakrytím otvoru pro přístup k blokovacímu spínači na zadní straně váhy. Zde lze připevnit papírovou pečeť a drátěnou plombu (viz obrázek).

Abyste opět získali přístup k zablokovaným nastavením váhy, roztrhněte pečeť, váhu zapněte a až se na displeji objeví hlášení OHAUS, stiskněte blokovací spínač.

zadní strana váhy

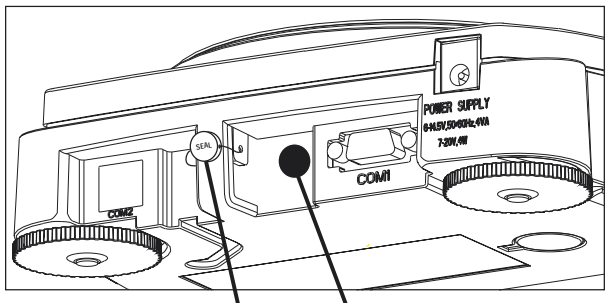

drátěná plomba papírová pečeť Plombování váhy.

#### 3.10 **Tisk dat**

Pokud je potřeba vytisknout data na externí tiskárně nebo počítači, je nutno nastavit parametry komunikace v podnabídkách RS232-1 a/nebo RS2332-2 tak, aby odpovídaly parametrům komunikace externího přístroje.

### wwwwwwwwww

04/01/03 12:30 PM Bal ID 1234567 **USER ID ABCDEFGHIJ** PROJ ID 1234567890 Name.......................

### 0.0200kg G 0.0200kg T 0.0000kg NET

0.0200kg G wwwwww

- // Pokud je nastaveno GLP > čas je nastaven na On (zapnuto).
- // Pokud je nastaveno GLP > identifikace váhy je nastavena na On (zapnuto).
- // Pokud je nastaveno GLP > identifikace uživatele je nastavena na On (zapnuto).
- // Pokud je nastaveno GLP > identifikace projektu je nastavena na On (zapnuto).
- // Pokud je nastaveno GLP > název je nastaven na On (zapnuto).
- // Pokud je zadána hodnota táry, budou vytištěny tyto tři položky za předpokladu, že byly vybrány v definičním řetězci.
- // Brutto On (zapnuto) G, B nebo (prázdný znak), podle nastavení v podnabídce Readout (odečitatelnost).
- // Tára On (zapnuto).
- // Netto On (zapnuto).
- // Jinak bude vytištěna hodnota brutto za předpokladu, že byla vybrána v definičním řetězci.
- // Brutto On (zapnuto) G, B nebo (prázdný znak), podle nastavení v podnabídce Readout (odečitatelnost).

# **4. ÚDRŽBA**

# **4.1 Kalibrace**

Kalibraci je nutno pravidelně kontrolovat a to tak, že na misku váhy položíte přesné závaží. Pokud je potřeba provést kalibraci, postupujte podle pokynů v kapitole 3.7.1.

# **4.2 Čištění**

Je-li potřeba váhu očistit, použijte měkký hadřík navlhčený vodou a jemným čistícím prostředkem. Do vnitřku váhy se nesmí dostat žádná kapalina. K čištění váhy nelze používat silné chemikálie, protože by mohlo dojít k poškození váhy.

# **4.3 Identifikace a odstranění chyb**

V následující tabulce jsou uvedeny často se vyskytující problémy, jejich možné příčiny a návod, jak je odstranit. Pokud problém přetrvává, kontaktujte svého autorizovaného zástupce pro servis vah Ohaus.

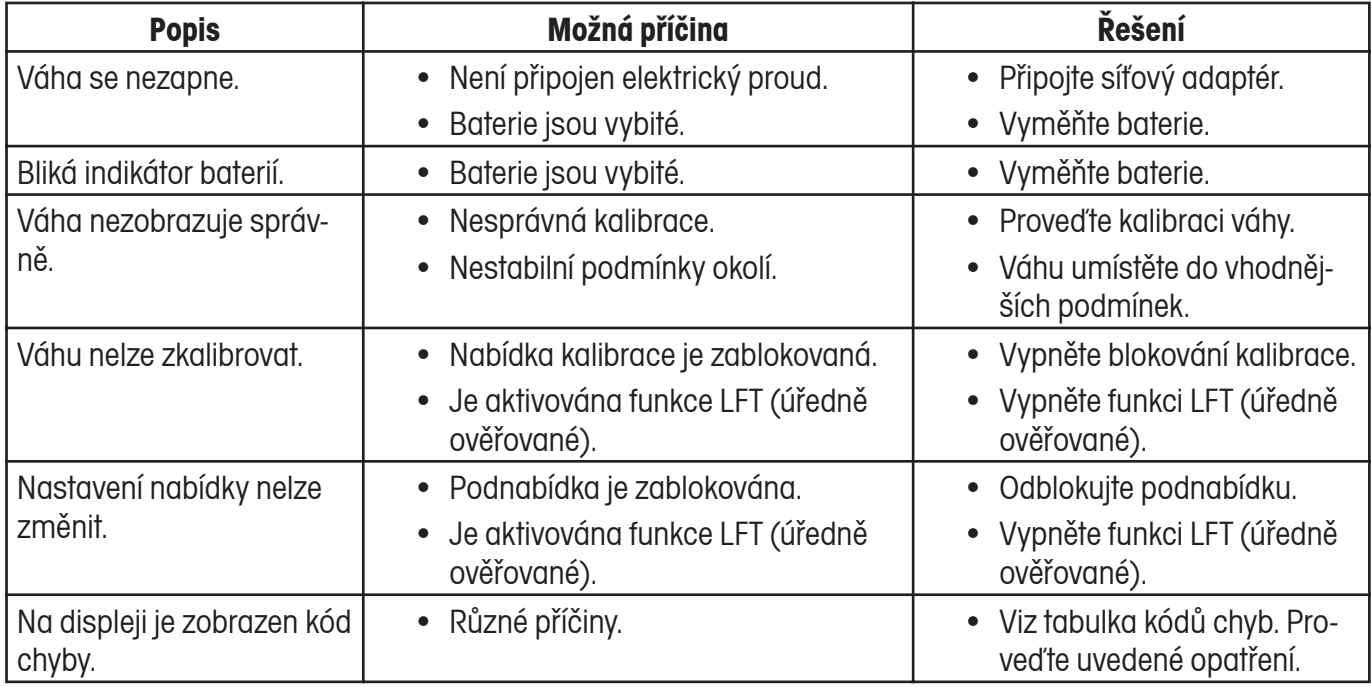

# **4.4 Seznam kódů chyb**

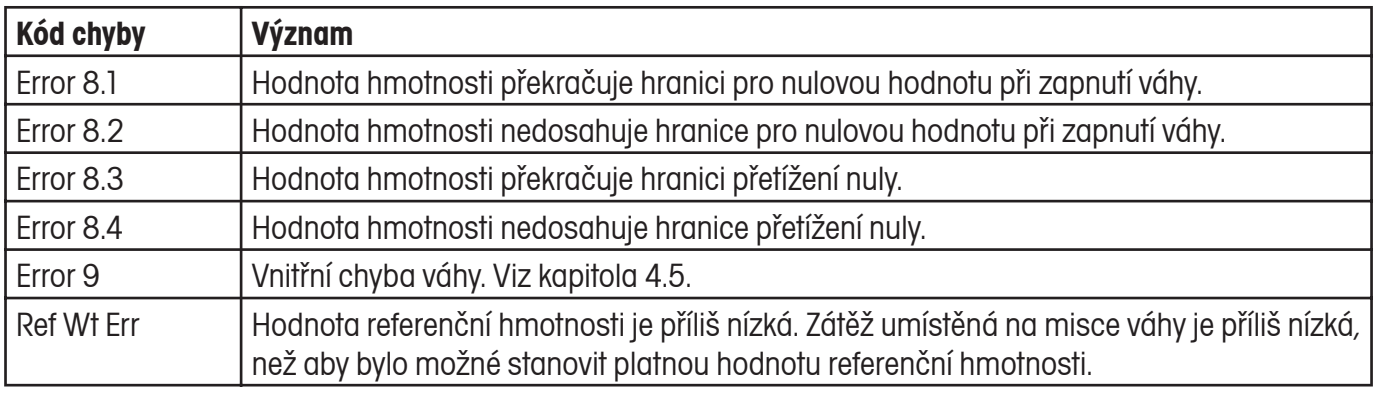

# **4.5 Informace o servisu**

Pokud váš problém nebyl vyřešen provedením postupu uvedeným v kapitole "Identifikace a odstranění chyb" nebo tam nebyl popsán vůbec, obraťte se prosím na svého autorizovaného zástupce pro servis přístrojů Ohaus. Kontakt naleznete na poslední straně tohoto návodu k obsluze. Vyškolený specialista je vám připraven pomoci.

# **4.6 Náhradní díly**

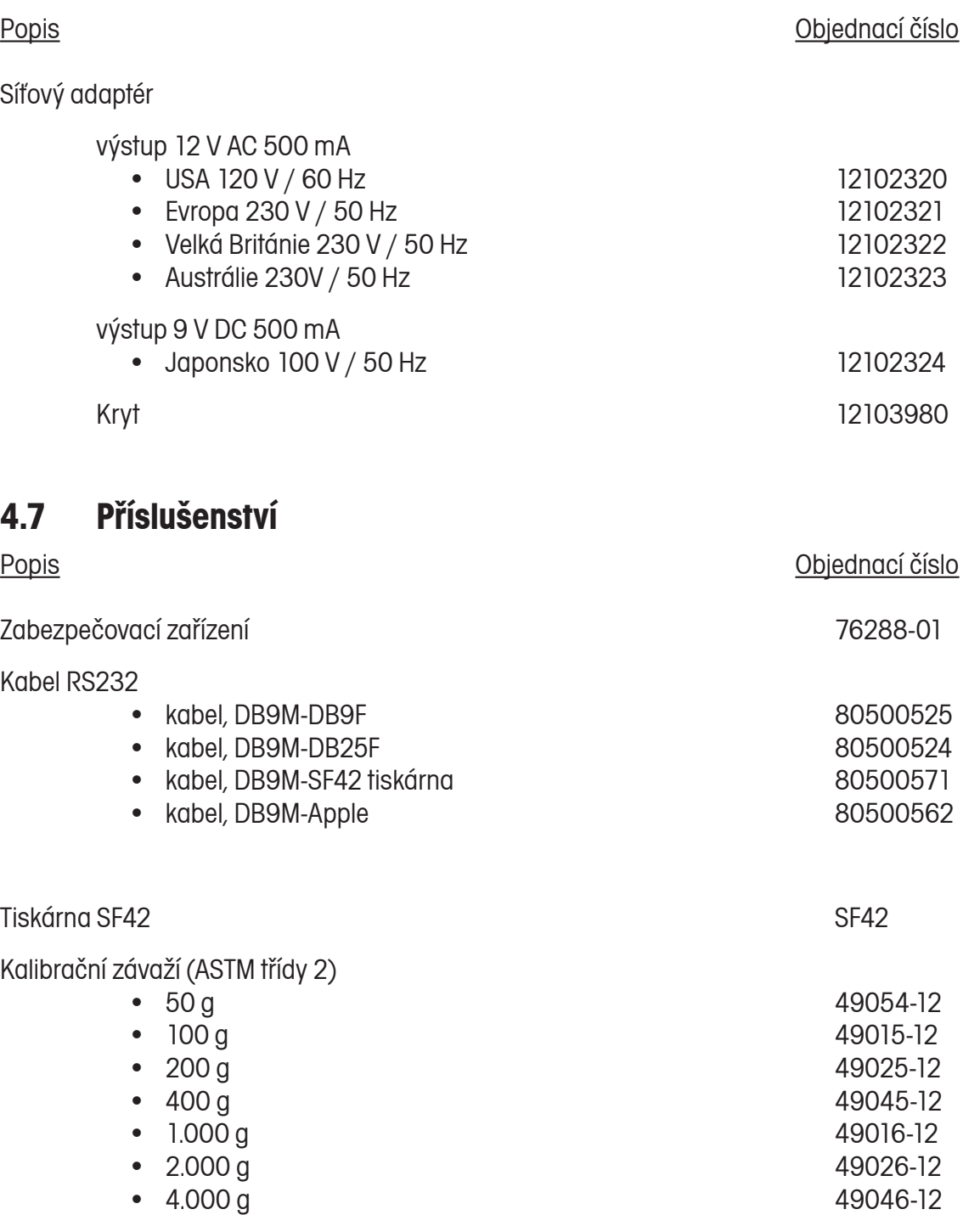

# **5. TECHNICKÉ ÚDAJE**

Podmínky okolí

Technické údaje jsou platné za následujících podmínek okolí:

- Teplota okolí: 10 °C až 30 °C
- Relativní vlhkost: 15% až 80% při 31 °C nekondenzující, lineárně klesající až na 50% při 40 °C
- Nadmořská výška: až do 2.000 m

Provozuschopnost váhy je zaručena při teplotě okolí od 5 °C do 40 °C.

Napájení elektrickým proudem

- Síťový adaptér podle národního standardu (viz seznam v kapitole 4.6). Vstup proudu do váhy: 6-14,5 V AC, 50/60 Hz 4 VA nebo 7-20 V DC, 4W.
- Baterie 4 ks AA (LR6), 1,5 V (nejsou součástí dodávky váhy), provoz váhy standardně 20 h s alkalickými bateriemi.

### Materiály

- Podstavec krytu: umělá hmota (ABS/PC)
- Horní kryt: umělá hmota (ABS/PC)
- Miska váhy: ušlechtilá ocel 18/10

Stupeň krytí

- Váha je chráněna proti prachu a vodě.
- Stupeň znečištění: 2
- Kategorie pro instalaci: třída II
- EMC: Viz prohlášení o shodě.

#### $5.1$ Rozměry

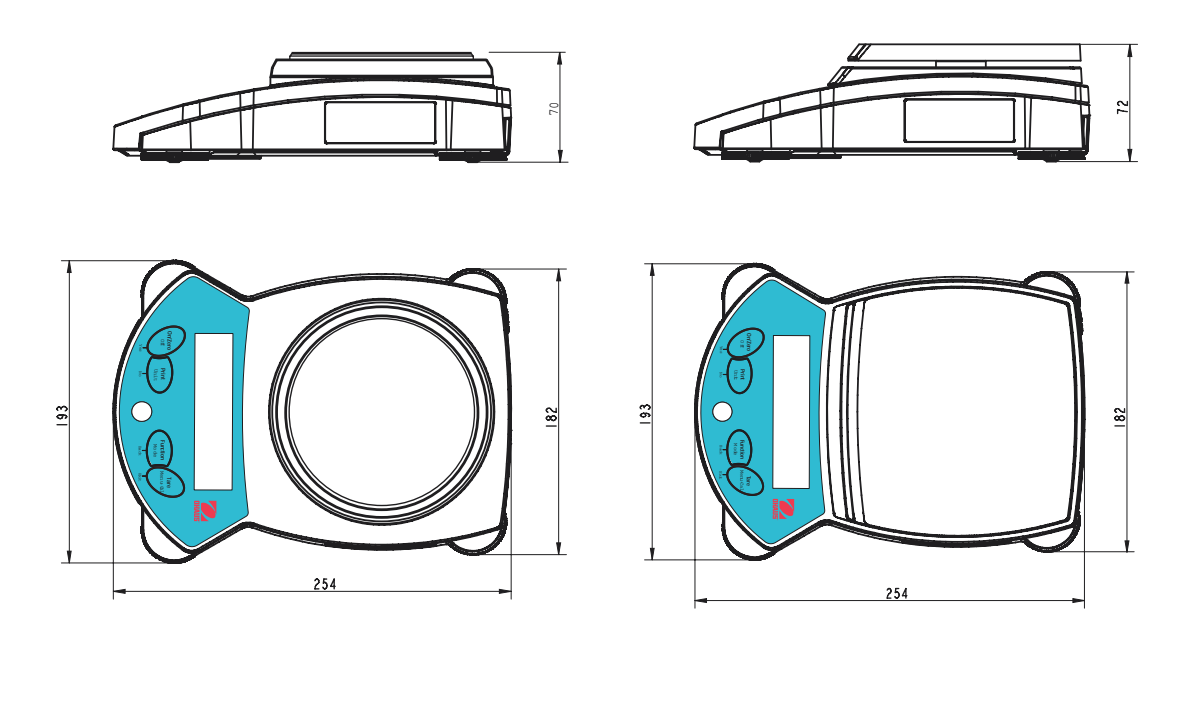

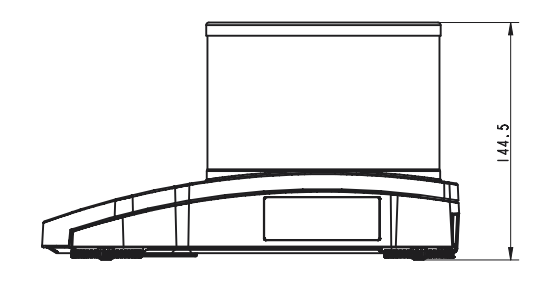

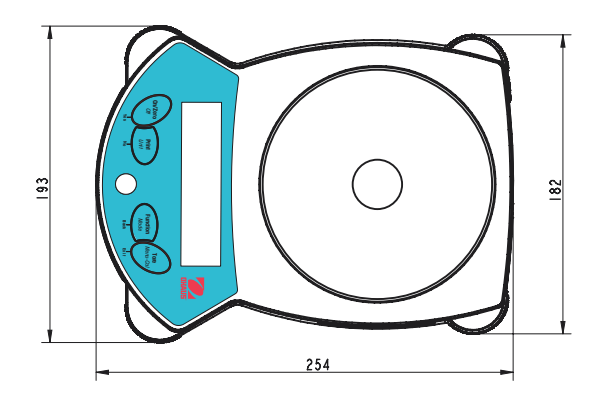

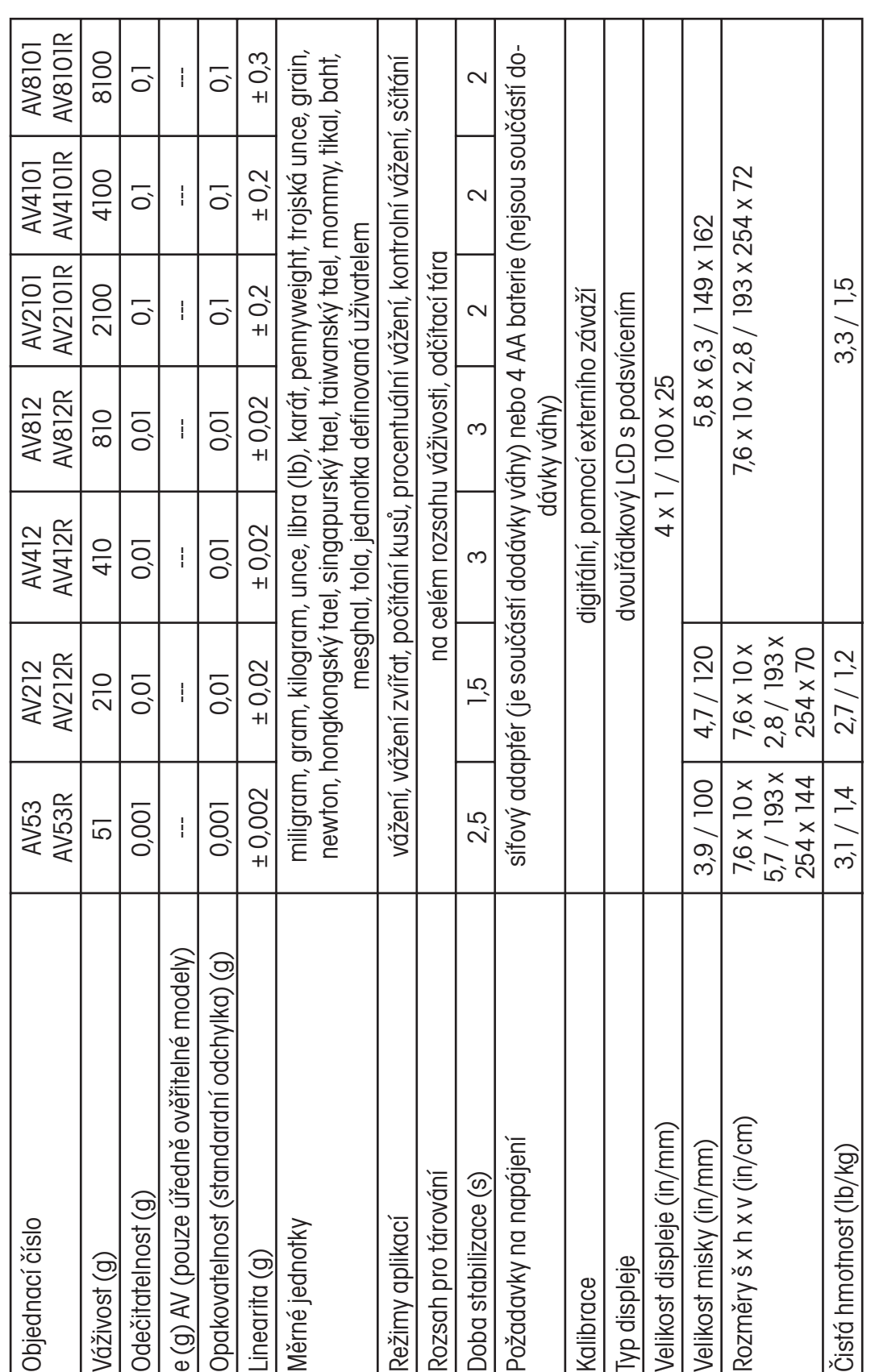

POZNÁMKA:<br>Modely AV…R jsou vybaveny druhým připojením RS232. Modely AV...R jsou vybaveny druhým připojením RS232.

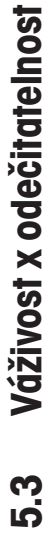

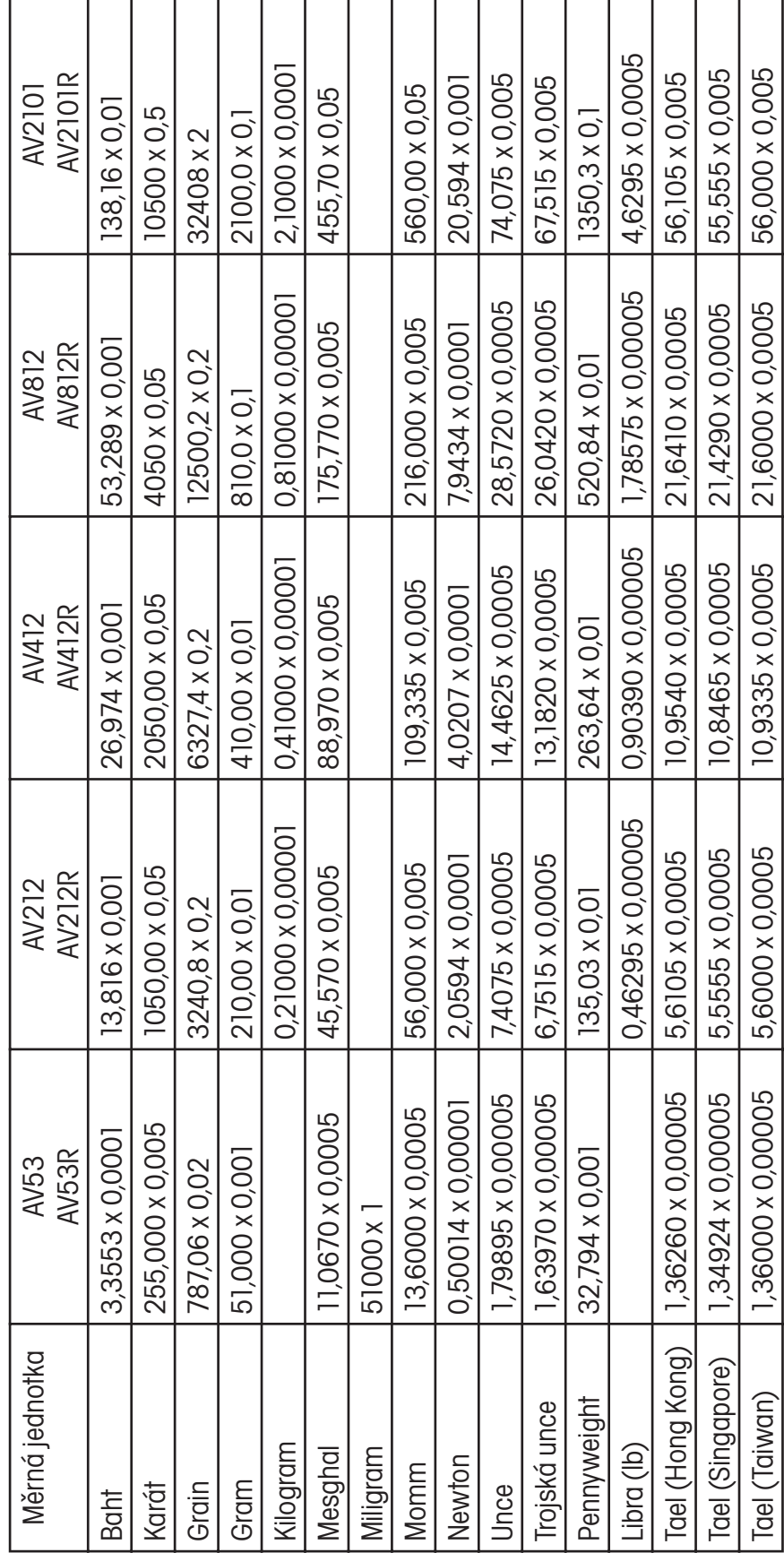

÷ ÷ Ŧ ÷ ÷ ÷ Ŧ ÷ ÷ h

 $\mathbf{r}$ 

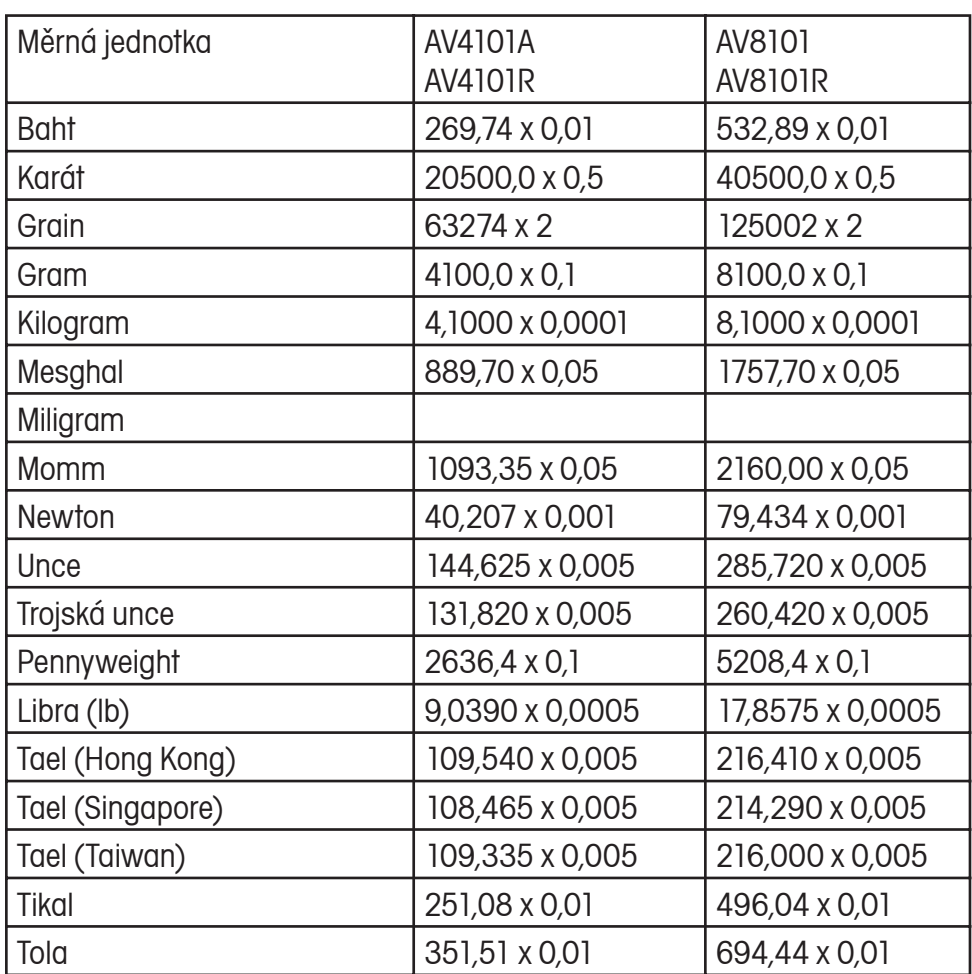

## **5.4 Komunikace**

Váha je vybavena rozhraním RS232 (COM1). Některé modely mají kromě toho ještě druhé rozhraní RS232 (COM2). Po připojení váhy k počítači lze váhu pomocí počítače obsluhovat a je možné přijímat data jako např. zobrazenou hodnotu hmotnosti.

### 5.4.1 Příkazy

Váha rozpoznává příkazy uvedené v následující tabulce. Neplatné příkazy váha vrátí s odpovědí "ES".

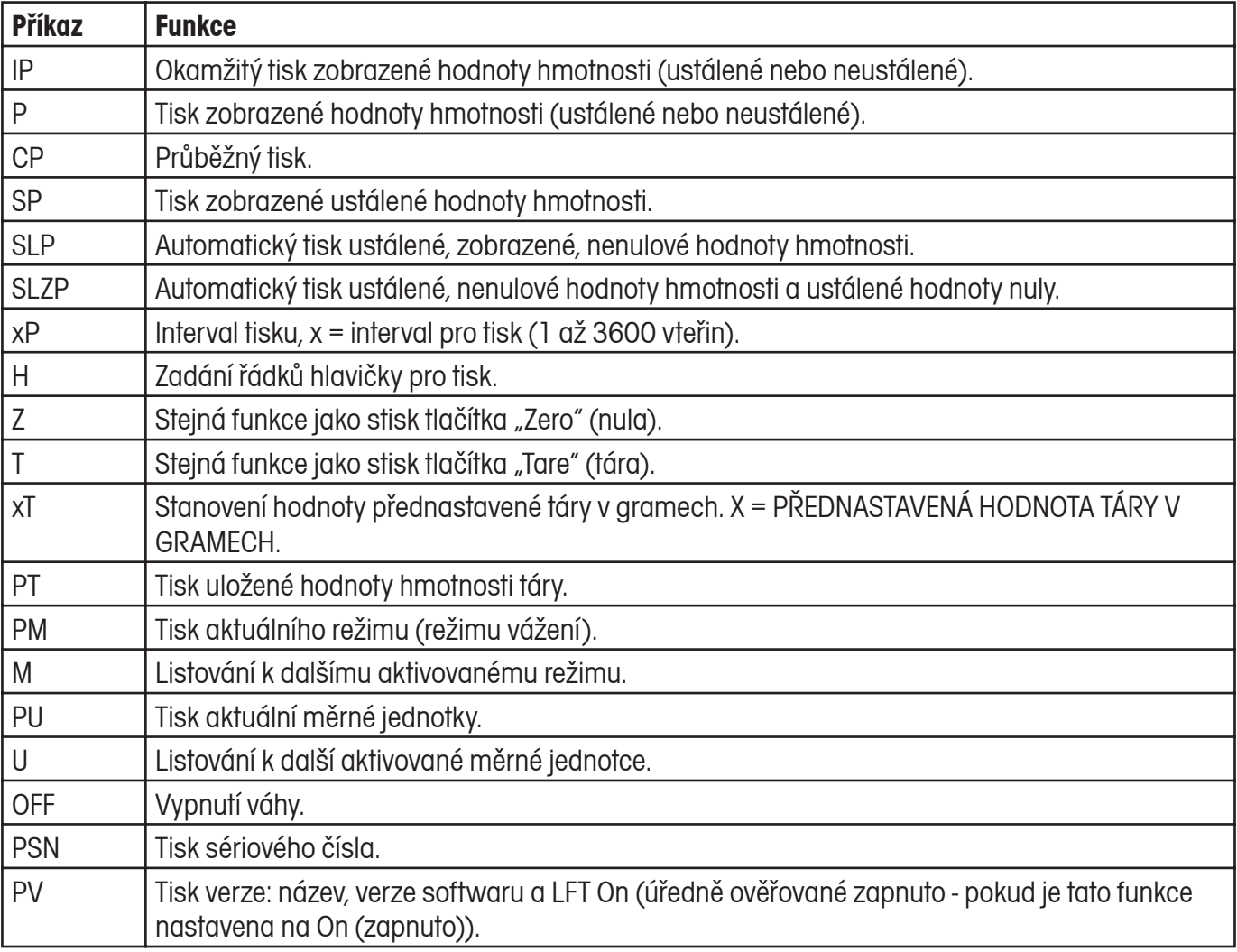

#### 5.4.2 Připojení Rozhraní RS232

### Hardware

Na zadní straně váhy se nachází 9ti pólová malá zástrčka tvaru D (COM1) pro připojení váhy k dalším zařízením. Připojení je nutno provést podle následujícího obrázku.

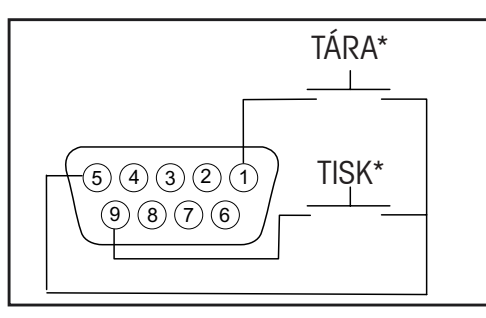

Připojení COM1.

\*Externí spínače PRINT (tisk) a/nebo TARE (tára) mohou být instalovány způsobem uvedeným v obrázku. Přitom je nutno používat tlačítkové spínače. Budete-li chtít tuto funkci aktivovat, kontaktujte svého zástupce společnosti Ohaus.

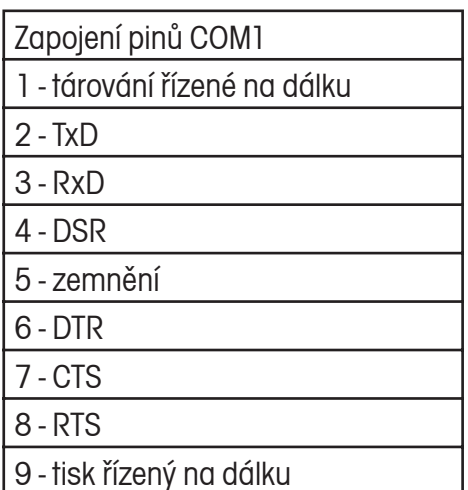

Je-li nainstalováno doplňkové rozhraní RS232, je váha vybavena 6ti pólovou malou zástrčkou DIN.

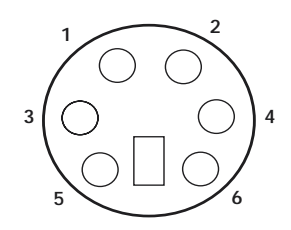

Malá zástrčka COM2 DIN.

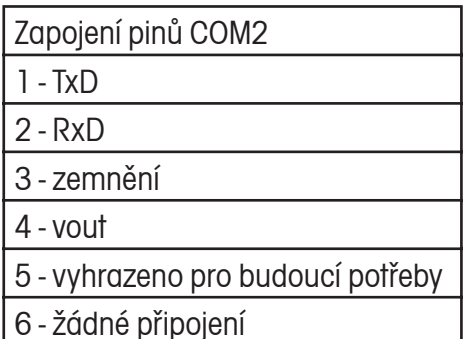

### **OMEZENÁ ZÁRUKA**

Na výrobky Ohaus se vztahuje záruční doba na vady materiálů a chyby při výrobě ode dne jejich dodání až do uplynutí záruční doby. Během záruční doby budou prokazatelně vadné části společností Ohaus bezplatně opraveny nebo po uvážení vyměněny za předpokladu, že bude přístroj odeslán vyplaceně na společnost Ohaus.

Tato záruka se nevztahuje na škody, které byly způsobeny nehodami, nesprávným použitím přístroje, radioaktivitou nebo poleptáním. Záruka rovněž nepokrývá případy vniknutí materiálů do vnitřku přístroje, jakož i opravy nebo změny prováděné neautorizovanými osobami. Pokud nebude registrační záruční karta řádně odeslána zpět, začíná záruční doba běžet od data odeslání přístroje oprávněnému obchodnímu zástupci společnosti Ohaus. Společnost Ohaus neposkytuje žádné další výslovné nebo tiché záruky. Společnost Ohaus není zavázána k úhradě žádných následných škod.

Protože se legislativa týkající se záruky stát od státu liší, obraťte se, prosím, na místní zastoupení společnosti Ohaus, kde vám poskytnou jakékoliv další informace.

# **Upozornění pro uživatele zařízení v České republice**

**Ekologická likvidace tohoto zařízení je zajištěna v rámci kolektivního systému RETELA.**

**Zařízení nesmí být po skončení životnosti umístěno do směsného odpadu.**

**Informace o sběrných místech provádějících ekologickou likvidaci zařízení naleznete na www.retela.cz nebo na Ministerstvu životního prostředí ČR.** 

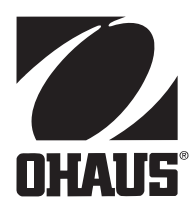

## **Zastoupení pro ČR**

Mettler Toledo s.r.o. Třebohostická 2283/2 100 00 Praha 10 Tel.: 272 123 150 Fax: 272 123 170 Servisní dispečink: 272 123 163

### **Distributor IND**

### **Průmyslová technika KROČEK s.r.o.**

Poděbradská 56/186 198 00 Praha 9 – Hloubětín Tel.: 266 317 000 Fax: 266 317 099 E-mail: info@ohausvahy.cz Internet: www.ohausvahy.cz

**Mettler Toledo s.r.o. 2006 všechna práva vyhrazena – tato příručka nesmí být reprodukována a šířena žádnou formou bez písemného souhlasu firmy Mettler Toledo s.r.o.**